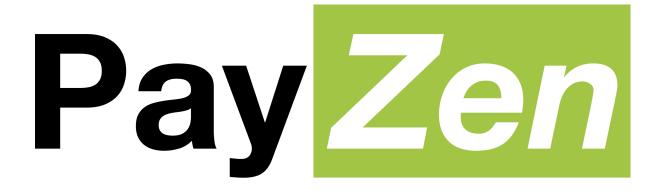

# e-payment gateway

**SEPA Direct Debit** 

SDD - One Off

PayZen 2.5

## **Contents**

| 1. HISTORY OF THE DOCUMENT                                                        | 4  |
|-----------------------------------------------------------------------------------|----|
| 2. GETTING IN TOUCH WITH TECHNICAL SUPPORT                                        | 5  |
| 3. SEPA: PAYMENT BY DIRECT DEBIT                                                  | 6  |
| 3.1. Mandate information requirements                                             |    |
| 3.2. Distinguishing the SDD mandate type                                          |    |
| 3.3. Identifying the delays for SEPA Direct Debit                                 |    |
| 3.4. Defining the steps of the SEPA direct debit                                  |    |
| 3.5. Identifying the transmission channel of SEPA direct debit orders to the bank |    |
| 4. SELECTING A PAYMENT METHOD                                                     | 10 |
| 4.1. Prerequisites                                                                |    |
| Storing and archiving signed mandates                                             |    |
| 4.2. Viewing the progress of one-off direct debit on the payment page             |    |
| 4.3. Viewing SEPA transactions in the Back Office                                 |    |
| 4.4. Viewing mandate details in the Back Office                                   |    |
| 4.5. Notifying the debtor                                                         |    |
| A pre-notification e-mail                                                         |    |
|                                                                                   |    |
| An e-mail to notify the payment.                                                  |    |
| Customizing the pre-notification e-mail.                                          |    |
| 4.6. Importing SEPA direct debit mandates                                         | 10 |
| 5. ESTABLISHING INTERACTION WITH THE PAYMENT GATEWAY                              | 17 |
| 5.1. Setting up the payment page URL                                              |    |
| 5.2. Identifying yourself during data exchange                                    |    |
| 5.3. Choosing between Test and Production mode                                    |    |
| 5.4. Managing the interaction with the merchant website                           |    |
| 5.5. Managing security                                                            |    |
| Managing security by means of a signature                                         |    |
| Storing the production certificate                                                |    |
| Managing sensitive data                                                           |    |
| 5.6. Using iframes                                                                |    |
| 5.7. Configuring delays for SEPA direct debit presentation                        |    |
| Capture delay                                                                     |    |
| Pre-notification delay                                                            |    |
|                                                                                   |    |
| 6. SETTING UP NOTIFICATIONS                                                       | 24 |
| 6.1. Setting up notifications                                                     |    |
| Setting up the end of payment notification                                        |    |
| Setting up notifications in case of abandoned/canceled payments                   |    |
| Setting up the notification to validate SEPA files sent to the bank               |    |
| Setting up the notification to variouse SELLY mes sent to the bank                | 23 |
| 7. GENERATING A PAYMENT FORM                                                      | 27 |
| 7.1. Sending a request for a one-off direct debit                                 | 28 |
| 8. USING ADDITIONAL FUNCTIONS                                                     | 30 |
| 8.1. Modifying the desired due date                                               |    |
| 8.2. Customizing the UMR (Unique Mandate Reference)                               |    |
| 8.3. Managing the return to the merchant website                                  |    |
| Defining the Return URLs                                                          |    |
| 8.4. Enabling an automatic return to the merchant website                         |    |
|                                                                                   |    |
| 9. COMPUTING THE SIGNATURE                                                        | 36 |

| 10. SENDING THE PAYMENT REQUEST                         | 37 |
|---------------------------------------------------------|----|
| 10.1. Redirecting the buyer to the payment page         | 37 |
| 10.2. Processing errors.                                |    |
| 11. ANALYZING THE PAYMENT RESULT                        | 38 |
| 11.1. Retrieving data returned in the response          |    |
| Retrieving data at the moment of instant notification   |    |
| Retrieving data at the moment of return to shop         |    |
| 11.2. Computing the signature                           |    |
| 11.3. Comparing signatures                              |    |
| 11.4. Analyzing the nature of notification              |    |
| 11.5. Analyzing the payment outcome                     |    |
| 11.6. Retrieving mandate details                        |    |
| 12. TRANSACTION PROCESSING                              | 44 |
| 12.1. Identifying unavailable operations                |    |
| 12.2. Identifying authorized operations                 |    |
| 13. ACTIVATING THE SHOP IN PRODUCTION MODE              | 45 |
| 13.1. Going to live mode                                |    |
| 13.2. Shifting your merchant website to production mode |    |
| 13.3. Making a first payment in production mode         |    |
| 13.4. Regenerating the production certificate           |    |
| 14. DATA DICTIONARY                                     | 47 |

## 1. HISTORY OF THE DOCUMENT

| Version | Author       | Date       | Comment                                                                                                    |
|---------|--------------|------------|----------------------------------------------------------------------------------------------------|
| 2.4     | Lyra Network | 11/23/2015 | Chapter added:  Setting up the notification to validate SEPA files sent to the bank                                                                                                    |
| 2.3     | Lyra Network | 10/1/2015  | Additional information:  Prerequisites for SEPA credit transfer.  Mandate signature by e-mail.                                                                                                    |
| 2.2     | Lyra Network | 9/18/2015  | Chapters updated:  Using iframes  Sending a request for a one-off direct debit                                                                                                    |
| 2.1     | Lyra Network | 7/22/2015  | Shifting the payment platform to version 2.4  Changes about the desired due date.                                                                                                    |
| 2.0     | Lyra Network | 3/17/2015  | <ul> <li>Shifting the payment platform to version 2.3</li> <li>Refund by wire transfer</li> <li>Receiving logs of outstanding payments by e-mail or FTP</li> <li>Customization of the pre-notification e-mail for SEPA direct debit in the notification center</li> </ul> |
| 1.0     | Lyra Network | 9/3/2014   | Initial version<br>SEPA Direct Debit (SDD) - One-Off                                                                                                    |

#### Confidentiality

All information contained in this document is confidential. Its use outside the scope of this consultation or its disclosure to external parties is subject to preliminary approval by Lyra Network.

## 2. GETTING IN TOUCH WITH TECHNICAL SUPPORT

In case of a connection problem in the Back Office, go to "Forgotten password or locked account?".

For technical inquiries or support, you can reach us from Monday to Friday between 9am and 6pm:

by phone at: 0 811 708 709 from France,

(Azur Number – Cost of a local call from a landline)

+33 567 223 329 from abroad,

by e-mail: support@payzen.eu

To facilitate the processing of your demands, you will be asked to communicate your shop ID (8 digits).

You will find this information in the subscription confirmation e-mail or in the Back Office (menu **Settings** > **Shop** > **Configuration**).

#### 3. SEPA: PAYMENT BY DIRECT DEBIT

SEPA (Single Euro Payments Area), also called SEPA Direct Debit (SDD), is a payment-integration initiative of the European Union for simplification of payments denominated in euro (via credit transfers, direct debits and credit cards) for all European countries.

The creditor (merchant) proposes this payment method to the debtor (buyer) in order to automatically process recurring and one-off invoices.

SEPA Direct Debit is based on the SEPA Direct Debit Mandate.

#### 3.1. Mandate information requirements

The SEPA Direct Debit mandate contains the following elements:

- The type of direct debits: one-off or recurring.
- The **UMR** (Unique Mandate Reference): a unique reference for each signed mandate.
- Debtor details (name).
- The **BIC** (Business Identifier Code) and the **IBAN** (International Bank Account Number) of the debtor: codes allowing to identify in a reliable way the beneficiary of a credit transfer or a direct debit.
- Creditor details (name and address).
- **Creditor ID** (SEPA creditor identifier): a unique code attributed to the company entitled to make direct debits. Creditor ID is issued by Banque de France (the French central bank) via a banking establishment.
- Mandate signature date.
- Signature of the debtor authorized by his bank to operate the account which is to be debited.

#### 3.2. Distinguishing the SDD mandate type

There are two types of mandates:

#### One-off

The signed mandate applies to a single direct debit and will not result in a series of direct debits. It will not be possible to make other direct debits with the same mandate.

#### Recurring

The signed mandate applies to a series of direct debits. It becomes null after a period of 36 months with no payments.

The SDD mandate can be revoked by the debtor at any time.

SEPA Direct Debit operates in "sequences". The following table lists the acceptable sequences for direct debits, each code corresponding to a mandate type.

| Mandate type | Possible sequences for direct debit                                                       | Code |
|--------------|-------------------------------------------------------------------------------------------|------|
| One-off      | ONE-OFF: a unique direct debit not followed by other direct debits under the same mandate | OOFF |
| Recurring    | FIRST: 1st direct debit of a series                                                       | FRST |
|              | RECURRING: consecutive direct debits after the 1st of the series                          | RCUR |
|              | FINAL: the last direct debit of the series                                                | FNAL |

Table 1: Possible sequences for direct debit

The delays for the presentation of SDD to the banks depend on the sequence type.

#### 3.3. Identifying the delays for SEPA Direct Debit

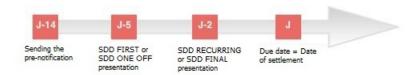

One of the prerequisites for the creditor for the emission of a SEPA direct debit is to notify the debtor about every SEPA direct debit at least 14 calendar days before the due date. However, this delay can be shortened. Upon a bilateral agreement, it can be reduced to:

- 5 working bank days prior to the due date for a one-off (OOFF) SEPA Direct Debit or the first direct debit of a series (FRST).
- 2 working bank days prior to the due date starting from the second SEPA Direct Debit of a series (Recurrent RCUR or Final FNAL).

Exemple of a SEPA Direct Debit submitted in December 2013

Taking holidays into account, December perfectly illustrates the delays that apply to payment collection via SEPA Direct Debit.

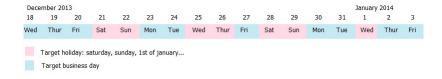

A SEPA Direct Debit on January1st (due date) has to be presented at the debtor bank:

- On December 18th at the earliest, that is **14 calendar days** before the due date.
- On December 23rd at the latest, that is 5 bank business days before the due date for a one-off direct debit
- On December 30th at the latest, that is 2 bank business days before the due date for a recurring direct debit.

January 1st is a holiday. This due date does not correspond to a bank business day. The SEPA direct debit order will be executed on the following bank business day, that is January 2nd.

#### 3.4. Defining the steps of the SEPA direct debit

The interaction between the different parties involved into SEPA Direct Debit can be illustrated as follows:

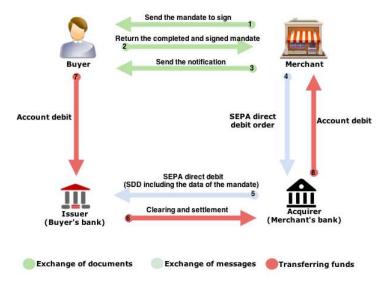

Figure 1: Overview of the data exchange process for SEPA direct debit

#### Stages 1, 2 and 3 – exchange of documents

The SDD is based on a SEPA mandate. Your debtor must sign this mandate in order to prove that he or she consents to the creditor debiting the debtor's account. Each mandate is identified by a **U**nique **M**andate **R**eference that allows to identify the contract to which the SEPA direct debits are attributable.

The creditor must pre-notify the debtor of the upcoming direct debit at least 14 calendar days before the due date.

#### Stages 4 and 5 – exchange of messages

The creditor must inform his or her bank about the direct debit order. The creditor's bank will then contact the debtor's bank to proceed with the direct debit.

#### Stages 6,7 and 8 - transferring funds

Funds from the debtor's bank account will be debited and transferred to the creditor's bank account.

## 3.5. Identifying the transmission channel of SEPA direct debit orders to the bank

SEPA Direct Debit uses the EBICS protocol (Electronic Banking Internet Communication Standard).

There are two types of EBICS protocols:

- **EBICS T with "detached signature"**: the creditor needs to connect to the bank account and manually validate direct debit files. This **communication protocol is used by the payment gateway**.
- **EBICS TS with "attached signature"**: prior to transferring direct debit orders to the bank, the creditor signs them with a certificate delivered by a certification authority.

Please contact your bank to know more about the terms of SEPA direct debit order transfers.

#### 4. SELECTING A PAYMENT METHOD

The **UMR** (Unique Mandate Reference) is called:

- Buyer ID on the payment page,
- Buyer ID in the Back Office.

#### 4.1. Prerequisites

To be able to use this payment method, the merchant must:

- Conclude a subscription **EBICS T** contract with his/her bank or ask for the creation of a new user on the existing EBICS connection.
- Subscribe to the Payment by SEPA Direct Debit option via PayZen.
- Inform PayZen about the Creditor ID (ICS).

To receive the logs of outstanding payments by e-mail or FTP, the merchant must:

- Subscribe to receive the list of outstanding payments at his/her bank.
- Subscribe to the option Bank reconciliation via PayZen.

Prerequisites for SEPA credit transfer:

Activate the SCT Service on your EBICS connection via your bank.

#### Storing and archiving signed mandates

The mandate signature is done by ticking By checking this box, you agree that you have read and understood the details of this money order and that you append your signature.

The mandate is saved on a local disk. The creditor (merchant) stores and archives the mandate.

Furthermore, it is possible, according the shop options, to enter a code received by SMS or e-mail

The mandate is legally archived in the electronic safe in the Deposit and Consignment Office.

In case of consignment, this signature serves you as guarantee that no changes have been made to the mandate by a third party. The Deposit and Consignment Office provides lines of evidence that can not be challenged or objected.

If you wish, you can deactivate the mandate signature by SMS or by e-mail. To do this, contact the customer service of the payment gateway.

#### 4.2. Viewing the progress of one-off direct debit on the payment page

The one-off mandate is used for one-off direct debit and does not result in payment in installments.

It is not possible to make other direct debits using the same mandate.

Here are the steps of a direct debit transaction:

1. The debtor selects SEPA Direct Debit.

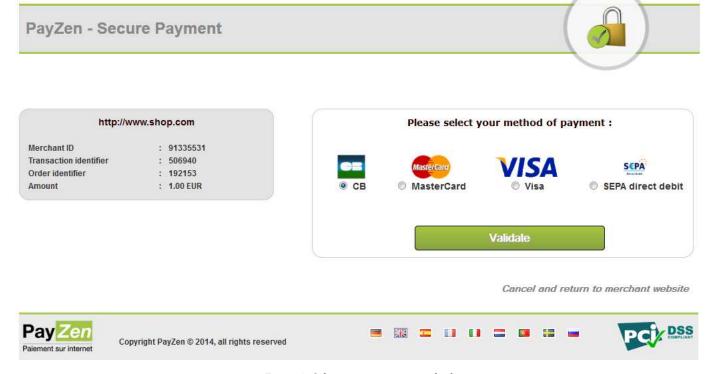

Figure 2: Selecting a payment method

- 2. The debtor clicks on Validate.
- 3. The next page displays the transaction summary (Merchant ID and Amount). The debtor must fill in the First name, Last name, e-mail, IBAN, BIC and phone number if this one is not pre-filled.

#### PayZen - Secure Payment

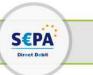

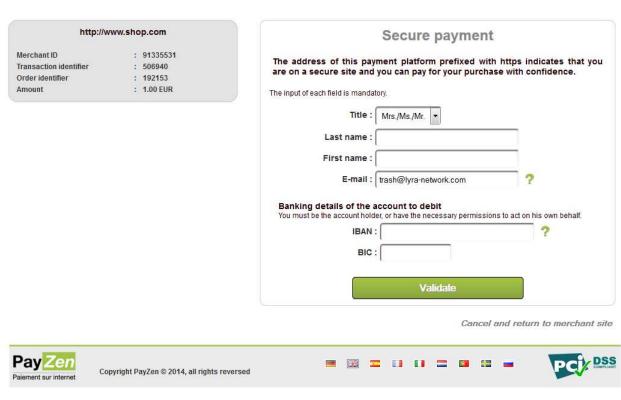

Figure 3: Filling in the debtor's bank account details

#### Note:

Another form of signature is available (signature by check box). For more information, please contact your payment gateway customer service.

- 4. Once the fields are filled in, the debtor clicks on Validate.
- 5. Several tests are made to verify the validity of the filled in IBAN and BIC.

If the data is incorrect, the following message appears: The specified bank account is not compatible with this payment method.

If the IBAN test is completed successfully, the SEPA direct debit mandate with all the required information is displayed. The debtor must verify this information.

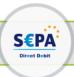

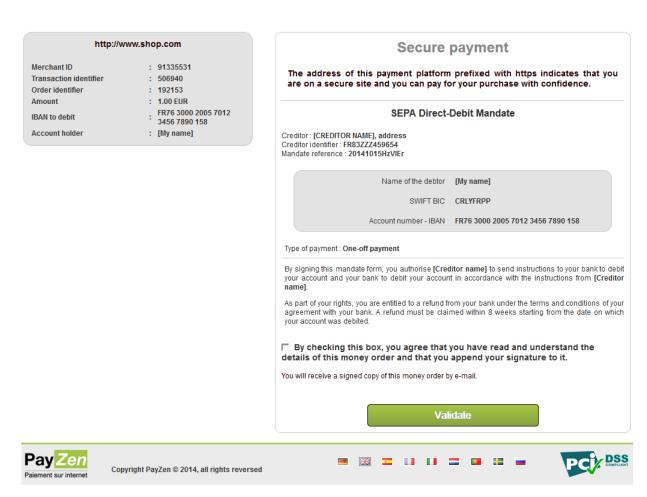

Figure 4: Mandate validation

- 6. To validate this mandate, the debtor must:
  - enter the **Code** received by SMS (or e-mail depending on the shop option).
  - check By checking this box, you agree that you have read and understood the details of this
    money order and that you append your signature to it.
- 7. The debtor clicks on Validate.
- 8. The overview of the details will appear.

#### 4.3. Viewing SEPA transactions in the Back Office

Transactions can be viewed in the Back Office accessible via Management > Transactions.

As long as the due date has not arrived, transactions can be viewed in the Transactions in progress tab.

Once the capture has been made, transactions appear in the **Captured transactions** tab.

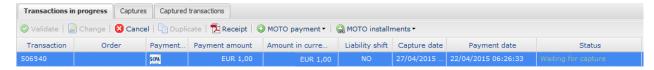

Figure 5: Payments in progress tab

Double-click on a SEPA transaction to see its details.

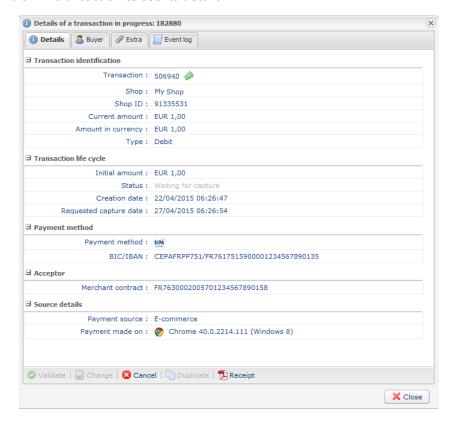

Figure 6: Details of a SEPA transaction in progress

### 4.4. Viewing mandate details in the Back Office

The details of the completed and signed mandates are accessible via the Back Office.

The details can be viewed in the **Management > Recurring payments** menu **> Buyer accounts** tab by selecting a **Buyer ID**.

You may also receive the mandate by e-mail (right-click on the buyer ID > Receive the mandate by e-mail).

The mandate is translated only into the languages of the European Union: French, German, English, Spanish, Italian, Dutch, Polish, Portuguese and Swedish.

#### 4.5. Notifying the debtor

Two e-mails can be sent to the debtor by the payment gateway:

#### A pre-notification e-mail

By default, the pre-notification e-mail is deactivated (see chapter **Activating the pre-notification**).

The payment gateway can send an e-mail notification to the debtor maximum 14 business days before the due date.

The two parties may decide to reduce this delay (see chapter **Identifying the SEPA direct debit submission deadlines**).

#### Pre-notification e-mail template:

This e-mail informs you that a direct debit of 1.00 EUR will occur on 07/05/2015 on your bank account. Think about having the necessary funds available on this account.

PayZen thanks you for your confidence.

#### Note:

The pre-notification e-mail template can be customized (see chapter **Customizing the pre-notification e-mail**).

#### An e-mail to notify the payment

The payment gateway notifies the debtor by e-mail to confirm that his/her request for direct debit has been registered.

#### **Example of notification e-mail:**

#### Customizing the pre-notification e-mail

The pre-notification e-mail template can be customized. To do this:

- 1. Connect to your Back Office (https://secure.payzen.eu/vads-merchant/).
- 2. Click on Settings > Notification rules > E-mail sent to the buyer tab.
- 3. Right-click on SEPA direct debit pre-notification e-mail sent to the buyer.
- 4. Select Manage the rule in the menu.
- 5. In **Buyer e-mail settings**, select the language of the e-mail and click on **Restore some default values** to customize the contents of the e-mail.
  - Before saving your modifications, you can preview the pre-notification e-mail by clicking on the **Preview the e-mail** button situated in the bottom of the **Management of the rule** dialog box.
- 6. Click on Save.

#### 4.6. Importing SEPA direct debit mandates

You can import SEPA direct debit mandates.

For more information, please contact the technical contact.

## 5. ESTABLISHING INTERACTION WITH THE PAYMENT GATEWAY

The merchant website and the payment gateway interact by exchanging data.

To create a payment, this data is sent in an HTML form via the buyer's browser.

At the end of payment, the result can be transmitted to the merchant website in two ways:

- automatically by means of a notification called Instant Notification URL (also called IPN), see chapter
   Setting up notifications,
- via the browser when the buyer clicks on the button to return to the merchant website, .

To guarantee the security of the exchange, the data is signed with a certificate only known to the merchant and the payment gateway.

#### 5.1. Setting up the payment page URL

The merchant website interacts with the payment gateway by redirecting the buyer to the following page:

https://secure.payzen.eu/vads-payment/

#### 5.2. Identifying yourself during data exchange

To be able to interact with the payment gateway, the merchant needs to have:

- The shop ID: allows to identify the merchant website during data exchange. Its value is transmitted in the vads\_site\_id field.
- The certificate: allows to compute the numerical signature transmitted in the signature field.

To retrieve these values:

- 1. Connect to your Back Office: https://secure.payzen.eu/vads-merchant/
- 2. Click on Settings > Shop.
- 3. Select the **Certificates** tab.

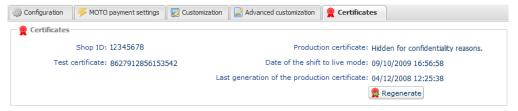

Figure 7: View the shop ID and the certificate.

Two types of certificates are available:

- The **test certificate** for generating the form signature in test mode.
- The **production certificate** for generating the form signature in production mode.

#### 5.3. Choosing between Test and Production mode

The choice between **TEST** or **PRODUCTION** mode can be made in the **vads\_ctx\_mode** field (see chapter **Generating a payment form**).

The TEST mode allows to make test payments.

It is available at all times, even after a production certificate has been generated.

If you create a new merchant website (or have access to the acceptance testing environment), you can make tests without affecting the website that is currently in production.

The TEST transactions can be viewed in the Back Office accessible via Management > TEST Transactions.

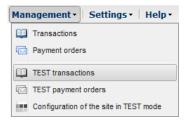

Figure 8: Viewing test transactions

 The PRODUCTION mode is only available once the production certificate has been generated (see chapter Activating the shop in PRODUCTION mode).

It allows to make real payments.

The PRODUCTION transactions can be viewed in the Back Office accessible via **Management** > **Transactions**.

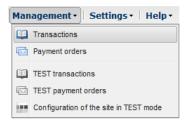

Figure 9: Viewing production transactions

#### 5.4. Managing the interaction with the merchant website

Two types of URLs are used to manage the interaction with the merchant website:

- Instant Payment Notification (IPN) URL,
- Return URL to the merchant website.

#### Instant Payment Notification (IPN) URL

The payment gateway automatically informs the merchant website about the payment result. The data is sent in **POST** mode.

The payment gateway is able to contact the merchant website regardless of the protocol (http or https) that was used.

To process these notifications, the merchant must create a page on his/her website that:

- analyzes the data received in POST mode,
- checks that the received information is complete by computing the signature,
- checks that the notification is not a duplicate (e.g. notification returned from the Back Office),
- triggers an update of its database (order status, stock status, etc.),
- sends e-mails to the buyer (invoice, order tracking, etc.).

The processing time directly impacts the delay for displaying the payment summary. The longer the processing takes, the later the summary will be shown.

**To receive** notifications, the merchant must **set up** the notification rules in his/her Back Office (see chapter **Setting up notifications**).

In case of an issue during the interaction with the merchant website, the payment gateway sends an e-mail to the shop administrator stating the reason of the error (HTTP error, etc.) and the instructions for returning the notification from the Back Office.

#### Return URL to the merchant website

The merchant can set the "default" return URLs in the Back Office accessible via **Settings** > **Shop** > **Configuration** tab):

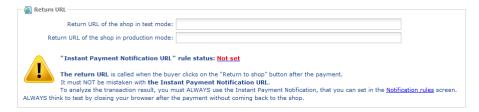

Figure 10: Setting up return URLs

The merchant can set up a different return URL for each mode.

By default, the buyer is redirected to the return URL regardless of the payment outcome.

If no URL has been set up, the main URL of the shop will be used for redirection (**URL** parameter defined in the **Details** section of the shop).

The merchant will be able to override this setting in his/her payment form (see chapter **Setting up redirection URLs**).

#### 5.5. Managing security

There are several ways to guarantee the security of online payments.

#### Managing security by means of a signature

The integrity of shared information is preserved by the exchange of numerical signatures between the payment gateway and the merchant website.

The payment gateway and the merchant website interact via HTML forms.

A form contains a list of specific fields (see **Generating a payment form**) used for computing a numerical signature (see chapter **Computing the signature**).

The result of this computation must be sent in the **signature** field.

We use the "SHA-1" hash function for signature encryption.

SHA-1 is available in most languages used for web application development.

Depending on the language, you might need to code the SHA-1 hash functions yourself (e.g. as in ASP).

Here is an example for the result of SHA-1 for the character "a":

SHA1( " a ") = 86f7e437faa5a7fce15d1ddcb9eaeaea377667b8

#### Modeling security mechanisms:

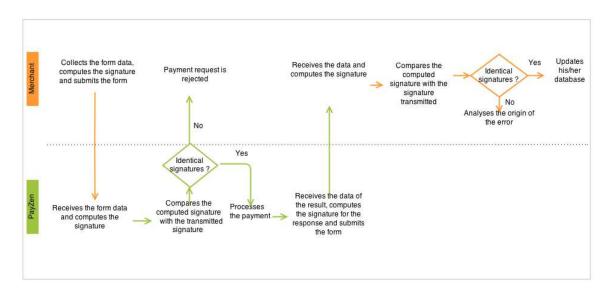

Figure 11: Diagram of a security mechanism

- 1. The merchant website collects the form data and computes the signature.
- 2. The merchant website submits the form to the payment gateway.
- 3. The payment gateway receives the form data and computes the signature.
- **4.** The payment gateway compares the computed signature with the signature transmitted by the merchant website.

- **5.** If the signatures are different, the payment request is declined.
  - If they are not, the payment gateway processes the payment.
- 6. The payment gateway receives the data of the result and computes the signature for the response.
- **7.** Depending on the shop configuration (see chapter **Setting up notifications**), the payment gateway submits the payment result to the merchant website.
- **8.** The merchant website receives the data and computes the signature. It compares the computed signature with the signature transmitted by the payment gateway.
- **9.** If the signatures are different, the merchant analyses the origin of the error (error in computation, attempted fraud, etc).
  - If they are not, the merchant proceeds to update his/her database (stock status, order status, etc).

#### Storing the production certificate

Starting with the first payment with a real credit card, the production certificate is masked for security reasons.

We strongly recommend you to store this certificate in a secure place (encrypted file, database, etc).

If the certificate is lost, the merchant will be able to generate a new one in the Back Office.

Remember that the production certificate can be viewed in the Back Office (**Settings** > **Shop** > **Certificates** tab.

#### Managing sensitive data

Online payments are regulated by strict rules (PCI-DSS certification).

As a merchant, you must make sure to never disclose data that might resemble a credit card number. Your form will be rejected (code 999 - Sensitive data detected).

Particularly avoid using order numbers between 13 and 16 digits long and numbers starting with 3, 4 or 5.

#### 5.6. Using iframes

An iframe (in-line frame) is used to show one web page within another web page.

#### Examples of code:

```
<FRAMESET>
  <FRAME SRC="https://secure.payzen.eu/vads-payment/">
</FRAMESET>

<iframe src="https://secure.payzen.eu/vads-payment/"></iframe>
```

#### 5.7. Configuring delays for SEPA direct debit presentation

You can modify:

- The delay between the time of submission of the form and the desired due date (capture delay),
- The delay for sending a pre-notification to the debtor (buyer).

#### Capture delay

Can be modified in the Back Office (Settings > Shop > Configuration).

By default, the capture delay is set to 0 days.

It can be modified via the payment form (see chapter Modifying the date of a direct debit ).

Any changes to the capture delay will cause the modification of the pre-notification date.

#### **Pre-notification delay**

Can be modified on request only via customer service.

By default, it is set to 14 calendar days.

Its value can be between 14 and:

- · 6 days minimum for a one-off direct debit or for the first installment,
- 3 days minimum for a recurring direct debit.

#### 6. SETTING UP NOTIFICATIONS

The Back Office allows to manage the events that will trigger a call for the merchant website and to configure the URL of the page to contact.

#### 6.1. Setting up notifications

Several types of notifications are provided in the Back Office. They allow the configuration of the URL of the page to contact and the management of the events (payment abandoned by the buyer, payment canceled by the merchant, payment validated by the merchant, etc.) that will trigger a call to the merchant website.

To access notification rule management:

- 1. Connect to: https://secure.payzen.eu/vads-merchant/.
- 2. Go to the following menu: Settings > Notification rules.

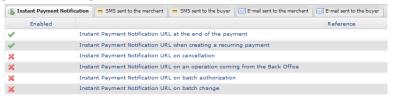

Figure 12: Notification rules

#### Setting up the end of payment notification

To set up this notification:

- 1. Right-click on Instant Payment Notification URL at the end of the payment.
- 2. Select Manage the rule.
- Enter the URL of your page into URL to notify in TEST mode and URL to notify in PRODUCTION mode.
- 4. Enter the E-mail address(es) to notify in case of failure.
- **5.** Set up the parameters for **Automatic retry in case of failure**.

This option allows to automatically send notifications to the merchant website in case of failure, up to 4 times.

For more information, see chapter **Activating the automatic retry** of the Payment Form Implementation Guide available here:

https://www.payzen.eu/support/integration-payzen/

6. Save the modifications.

If the gateway is unable to access the URL of your page, an e-mail will be sent to the address specified in step 6 .

It contains:

- The HTTP code of the encountered error
- Parts of error analysis
- Its consequences
- Instructions to resend the notification to the URL specified in step 5 from the Back Office .

#### Setting up notifications in case of abandoned/canceled payments

It is possible to configure the settings so that the payment gateway systematically notifies the merchant website:

- When the buyer abandons/cancels a payment via the Cancel an return to shop button.
- When the buyer has not completed the payment process and the payment session has expired.

The maximum length of a payment session is 10 minutes.

To set up this notification:

- 1. Right-click on Instant Payment Notification URL on cancellation.
- 2. Select Manage the rule.
- 3. Enter the URL of your page into URL to notify in TEST mode and URL to notify in PRODUCTION mode
- 4. Fill in the E-mail address(es) to notify in case of failure.
- 5. To specify several e-mail addresses, separate them by a semi-colon.
- 6. Set up the parameters for Automatic retry in case of failure.

This option allows to automatically send notifications to the merchant website in case of failure, up to 4 times.

For more information, see chapter **Activating the automatic retry** of the Payment Form Integration Guide available here :https://www.payzen.eu/support/integration-payzen/

7. Save the modifications.

If the payment gateway is unable to access the URL of your page, an e-mail will be sent to the address specified in step 6.

It contains:

- the HTTP code of the encountered error,
- analysis parts for the error,
- Instructions to resend the notification to the URL specified in step 5 from the Back Office.

#### Setting up the notification to validate SEPA files sent to the bank

The payment gateway can notify the merchant when a SEPA Direct Debit/SEPA Credit Transfer file order is sent to its bank.

This notification is required to inform the merchant that he must validate this transfer file with its bank in order to receive money.

This notification can be sent by SMS and/or E-mail.

- Setting up the SMS notification
- 1. Select SMS sent to the merchant tab.
- 2. Right click on Delivery SMS confirmation sending a Direct debit/credit transfer file
- 3. Select Manage the rule.

The Management of the rule dialog box appears.

- 4. Enter the phone number to notify in the **Settings** tab.
- 5. Click on Save.

- Setting up the e-mail notification
- 1. Select the tab E-mail sent to the merchant.
- 2. Right click on Sending confirmation e-mail of a Direct debit/credit transfer file.
- 3. Select Manage the rule.

The Management of the rule dialog box appears.

- 4. Enter the e-mail address to notify in the **Setting** tab.
- 5. Click on Save.

#### Note:

Labels and messages can be customized.

Variable names are provided for information purposes. They are case sensitive.

#### 7. GENERATING A PAYMENT FORM

To generate a payment request, you must create an HTML form as follows:

```
<form method="POST" action="https://secure.payzen.eu/vads-payment/">
<input type="hidden" name="parameter1" value="value1" />
<input type="hidden" name="parameter2" value="value2" />
<input type="hidden" name="parameter3" value="value3" />
<input type="hidden" name="signature" value="signature"/>
<input type="submit" name="pay" value="Pay"/>
</form>
```

#### It contains:

#### The following technical elements:

- The <form> and </form> tags that allow to create an HTML form.
- The method="POST" attribute that defines the method used for sending data.
- The action="https://secure.payzen.eu/vads-payment/" attribute that defines where to send the form data.

#### Form data:

- Shop ID,
- Information about the payment depending on the use case,
- · Additional information, depending on your requirements,
- Signature that certifies the integrity of the form.

This data is added to the form by using the <input> tag:

```
<input type="hidden" name="parameter1" value="value1" />
```

For setting the name and value attributes, see chapter **Data dictionary**.

All the data in the form must be encoded in UTF-8.

Special characters (accents, punctuation marks, etc.) will then be correctly interpreted by the payment gateway. Otherwise, the signature will not be computed correctly and the form will be rejected.

#### The Pay button that will allow to send data:

```
<input type="submit" name="pay" value="Pay"/>
```

#### 7.1. Sending a request for a one-off direct debit

In case of one-off direct debit, the buyer authorizes the merchant to withdraw the whole amount of the purchase in one go.

1. Use all the fields of the table below to create your payment form.

| Field name          | Description                                      | Value                      |
|---------------------|--------------------------------------------------|----------------------------|
| vads_site_id        | Shop ID                                          | Eg.: 12345678              |
| vads_ctx_mode       | Operating mode                                   | TEST or PRODUCTION         |
| vads_trans_id       | Transaction number                               | Eg.: 123456                |
| vads_trans_date     | Date and time of the payment form in UTC format  | Eg.: 20140129130025        |
| vads_amount         | Payment amount (in the smallest currency unit)   | E.g.: 3000 for 30€         |
| vads_currency       | Code of the Euro currency: 978                   | 978                        |
| vads_action_mode    | Acquisition mode for bank data.                  | INTERACTIVE                |
| vads_page_action    | Action to perform                                | PAYMENT                    |
| vads_version        | Version of the exchange protocol                 | V2                         |
| vads_payment_config | Payment type                                     | SINGLE                     |
| vads_capture_delay  | Delay before capture in the bank                 | 0                          |
| vads_cust_email     | Buyer's e-mail address.                          | Example : payzen@gmail.com |
|                     | Note:                                            |                            |
|                     | The buyer cannot modify the pre-filled e-mail    |                            |
|                     | address on the payment page.                     |                            |
|                     | If the e-mail address in unknown, the buyer will |                            |
|                     | have to enter it on the payment page.            |                            |

Table 2: Field list - One-off payment by SEPA Direct Debit

- 2. Populate the vads\_page\_action field with PAYMENT in case of a one-off direct debit.
- 3. Populate the vads\_payment\_config field with SINGLE.

SEPA Direct Debit is not compatible with the MULTI mode.

4. Set vads\_action\_mode to INTERACTIVE.

SEPA Direct Debit is not compatible with the SILENT mode.

**5.** Populate the **vads\_currency** field to **978** (Euro currency code).

Only the Euro currency is accepted for this payment method.

**6.** Populate the **vads\_capture\_delay** field with **0** for the fund transfer to be executed maximum 14 calendar days after the purchase.

7. If you would like to pre-fill the form, add the optional fields of the table below to create your payment form:

| Field name           | Description                                                                                                    | Value                            |
|----------------------|----------------------------------------------------------------------------------------------------|----------------------------------|
| vads_cust_title      | Allows to specify the buyer's title.                                                                                                    | Eg.: • Mr                        |
|                      |                                                                                                    | <ul><li>Mrs</li><li>Ms</li></ul> |
| vads_cust_last_name  | Allows to specify the buyer's last name.                                                                                                    | Eg.: Dupont                      |
| vads_cust_first_name | Allows to specify the buyer's first name.                                                                                                    | Eg.: Jean                        |
| vads_cust_cell_phone | Buyer cell phone number to receive the security code (by SMS).  Note:  The buyer cannot modify the pre-filled cell phone number on the payment page. Only GSM-users having recorded this phone number at the moment of subscription can receive an SMS with this access code for single use.  If the phone number in unknown, the buyer will have to enter it on the payment page. | Eg.: 0612345678                  |
| vads_cust_country    | Allows to specify the buyer's country code in compliance with the ISO 3166 standard.                                                                                                    | Eg.: <b>FR</b>                   |

Table 3: Field list - Recurring payment by SEPA Direct Debit

**8.** Set **vads\_payment\_cards** if you would like to pre-select the payment method on the merchant website.

#### Note:

 If this list contains only one card type, the data entry page for this payment method will directly appear.

Expected value for SEPA Direct Debit is SDD.

- If there are more than one card types, the page with payment method selection will appear.
- If this parameter is empty (recommended), the available payment methods (currencies, technical constraints, etc.) associated with the shop will be proposed.
- Add optional fields according to your requirements (see chapter Using additional functions).
- **10.**Compute the value of the **signature** field using all the fields of your form starting with **vads\_** (see chapter **Computing the signature**).

#### Example of a form:

```
<form method="POST" action="https://secure.payzen.eu/vads-payment/">
<input type="hidden" name="vads_action_mode" value="INTERACTIVE" />
<input type="hidden" name="vads_amount" value="2990" />
<input type="hidden" name="vads_capture_delay" value="0" />
<input type="hidden" name="vads_ctx_mode" value="TEST" />
<input type="hidden" name="vads_currency" value="978" />
<input type="hidden" name="vads_cust_country" value="FR" />
<input type="hidden" name="vads_cust_email" value="name@example.com" />
<input type="hidden" name="vads_cust_first_name" value="John" />
<input type="hidden" name="vads_cust_last_name" value="Smith" />
<input type="hidden" name="vads_cust_title" value="M." />
<input type="hidden" name="vads_payment_config" value="PAYMENT" />
<input type="hidden" name="vads_payment_config" value="SINGLE" />
<input type="hidden" name="vads_site_id" value="91335531" />
<input type="hidden" name="vads_trans_date" value="20140716080441" />
<input type="hidden" name="vads_trans_id" value="362812" />
<input type="hidden" name="vads_trans_id" value="362812" />
<input type="hidden" name="vads_validation_mode" value="0" />
<input type="hidden" name="vads_validation_mode" value="0" />
<input type="hidden" name="vads_validation_mode" value="0" />
<input type="hidden" name="vads_validation_mode" value="0" />
<input type="hidden" name="vads_validation_mode" value="0" />
<input type="hidden" name="vads_validation_mode" value="0" />
<input type="hidden" name="vads_validation_mode" value="0" />
<input type="hidden" name="vads_validation_mode" value="0" />
<input type="hidden" name="vads_validation_mode" value="0" />
<input type="hidden" name="vads_validation_mode" value="0" />
<input type="hidden" name="vads_validation_mode" value="0" />
<input type="hidden" name="vads_validation_mode" value="0" />
<input type="hidden" name="vads_validation_mode" value="0" />
<input type="hidden" name="vads_validation_mode" value="0" />
<input type="hidden" name="vads_validation_mode" value="0" />
<input type="hidden" name="vads_valida
```

## 8. USING ADDITIONAL FUNCTIONS

To obtain a customized form, you can use some optional features from the list below:

- Pre-filling the form
- Customizing the UMR (Unique Mandate Reference)
- Modifying the payment expiration date
- Managing the URLs to return to the merchant website
- Enabling an automatic return to the merchant website at the end of payment

Other functions are presented in the payment form implementation guide. They will help you easily create a payment form.

#### 8.1. Modifying the desired due date

By default, in the Back Office:

- The default capture delay is set to 0 days,
- The delay for pre-notification is set to 14 days.

With these settings:

- The pre-notification date is D,
- The desired due date is D+14,

These settings can be modified directly in the Back Office.

It can also be surcharged in the form by setting the parameter value of **vads\_capture\_delay** to a value superior to the delay of the pre-notification.

#### Example:

| Value of the capture delay | Pre-notification date. | Desired due date |
|----------------------------|------------------------|------------------|
| 0                          | D                      | D+14             |
| 7                          | D                      | D+14             |
| 15                         | D+1                    | D+15             |

Table 4: Examples of values for the vads\_capture\_delay field

Warning, by modifying this value you directly influence the capture date and the pre-notification date.

#### 8.2. Customizing the UMR (Unique Mandate Reference)

By default the UMR is generated by the payment gateway.

However, the merchant can generate and transmit the value, taking into account the following requirements:

- The value must be transmitted in the field vads\_identifier.
- The merchant must make sure that the UMR is unique.

Any request for one-time or recurring direct debit made with an existing UMR will lead to an error and a technical error message will appear.

- Length: up to 35 characters.
- Authorized characters:
  - abcdefghijklmnopqrstuvwxyz
  - ABCDEFGHIJKLMNOPQRSTUVWXYZ
  - 0123456789/-?:().,'+
  - Space is not an authorized character.

#### 8.3. Managing the return to the merchant website

At the end of payment, the buyer has the possibility to return to the merchant website via a **Return URL**.

Not to be confused with **Instant notification (IPN) URL** (see chapter **Managing the interaction with the merchant website**).

#### **Defining the Return URLs**

In the payment form, the merchant can override the configuration of the Back Office. To do so, the merchant can:

- Use 4 different URLs depending on the payment result:
  - Payment accepted.
  - · Payment declined.
  - · Payment abandoned.
  - Payment error.
- Or use one single URL independently of the payment result.

#### Defining the Return URLs depending on the payment result

- 1. Use the fields required for your use case (see chapter **Generating a payment form**) to create your payment form.
- 2. Use the optional fields presented in the table below to create a customized payment form. If no URL is specified in the form, the value populated in the Back Office will be used.

| Field name       | Description                                                                                                    |
|------------------|----------------------------------------------------------------------------------------------------|
| vads_url_success | URL where the buyer will be redirected in case of an accepted payment after having clicked on "Return to shop".          |
| vads_url_refused | URL where the buyer will be redirected in case of a declined payment after having clicked on "Return to shop".           |
| vads_url_cancel  | URL where the buyer will be redirected after having clicked on "Cancel and return to shop" before processing the payment |
| vads_url_error   | URL where the buyer will be redirected in case of a processing error on the payment gateway.                             |

3. Compute the value of the **signature** field using all the fields of your form starting with **vads**\_ (see chapter **Computing the signature**).

Example of a payment form with a definition of a Return URL depending on the payment result:

```
<form method="POST" action="https://secure.payzen.eu/vads-payment/">
<input type="hidden" name="vads_action_mode" value="INTERACTIVE" />
<input type="hidden" name="vads_amount" value="3000" />
<input type="hidden" name="vads_capture_delay" value="0" />
<input type="hidden" name="vads_ctx_mode" value="TEST" />
<input type="hidden" name="vads_ctx_mode" value="978" />
<input type="hidden" name="vads_currency" value="978" />
<input type="hidden" name="vads_payment_config" value="SINGLE" />
<input type="hidden" name="vads_payment_config" value="SINGLE" />
<input type="hidden" name="vads_site_id" value="12345678" />
<input type="hidden" name="vads_trans_date" value="20140526101407" />
<input type="hidden" name="vads_trans_id" value="239848" />
<input type="hidden" name="vads_url_cancel" value="http://demo.com/cancel.php" />
<input type="hidden" name="vads_url_error" value="http://demo.com/cancel.php" />
<input type="hidden" name="vads_url_success" value="http://demo.com/success.php" />
<input type="hidden" name="vads_version" value="bttp://demo.com/success.php" />
<input type="hidden" name="vads_version" value="86b2a17b9a5fcefb6c0120c57b25ec86ad1704ee"/>
<input type="hidden" name="signature" value="86b2a17b9a5fcefb6c0120c57b25ec86ad1704ee"/>
<input type="submit" name="pay" value="Pay"/>
</form>
```

#### Defining a unique Return URL regardless of the payment outcome

- 1. Use the fields required for your use case (see chapter **Generating a payment form**) to create your payment form.
- 2. Use the optional field **vads\_url\_return** to define a redirection URL at the end of payment. If no URL is specified in the form, the value populated in the Back Office will be used.
- **3.** Compute the value of the **signature** field using all the fields of your form starting with **vads**\_ (see chapter **Computing the signature**).

Example of a payment form with a unique Return URL regardless of the payment outcome:

```
<form method="POST" action="https://secure.payzen.eu/vads-payment/">
<input type="hidden" name="vads_action_mode" value="INTERACTIVE" />
<input type="hidden" name="vads_amount" value="3000" />
<input type="hidden" name="vads_capture_delay" value="0" />
<input type="hidden" name="vads_ctx_mode" value="TEST" />
<input type="hidden" name="vads_currency" value="978" />
<input type="hidden" name="vads_page_action" value="PAYMENT" />
<input type="hidden" name="vads_page_action" value="SINGLE" />
<input type="hidden" name="vads_site_id" value="12345678" />
<input type="hidden" name="vads_trans_date" value="20140526101407" />
<input type="hidden" name="vads_trans_id" value="239848" />
<input type="hidden" name="vads_trans_id" value="39848" />
<input type="hidden" name="vads_url_return" value="http://demo.com/return.php" />
<input type="hidden" name="vads_version" value="V2" />
<input type="hidden" name="signature" value="86b2a17b9a5fcefb6c0120c57b25ec86ad1704ee"/>
<input type="submit" name="pay" value="Pay"/>
</form>
```

#### Defining the method for receiving data

By default, the merchant website does not receive any parameters.

To retrieve information on the return page (tracking, statistics, customization of messages sent to the buyer, etc.), the merchant can override this configuration in the payment form.

- 1. Use the fields required for your use case (see chapter **Generating a payment form**) to create your payment form.
- 2. Use the optional field **vads\_return\_mode** to indicate the method for submitting data to the merchant website.

| Value                       | Description                                                                          |  |
|-----------------------------|--------------------------------------------------------------------------------------|--|
| Absent, vide ou <b>NONE</b> | No information has been transmitted to the Return URL.                               |  |
| GET                         | The information has been transmitted in the URL of the return page.                  |  |
| POST                        | The information has been transmitted to the return page in an HTTP <b>POST</b> form. |  |

The **GET** method allows to keep a notification message from appearing when the return is done from an **insecure environment (http)**.

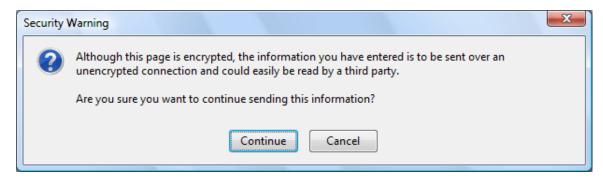

Compute the value of the signature field using all the fields of your form starting with vads\_ (see chapter Computing the signature).

Example of a payment form with definition of the mode for data transmission:

```
<form method="POST" action="https://secure.payzen.eu/vads-payment/">
<input type="hidden" name="vads_action_mode" value="INTERACTIVE" />
<input type="hidden" name="vads_amount" value="3000" />
<input type="hidden" name="vads_capture_delay" value="0" />
<input type="hidden" name="vads_ctx_mode" value="TEST" />
<input type="hidden" name="vads_currency" value="978" />
<input type="hidden" name="vads_payment_config" value="PAYMENT" />
<input type="hidden" name="vads_payment_config" value="SINGLE" />
<input type="hidden" name="vads_payment_config" value="SINGLE" />
<input type="hidden" name="vads_return_mode" value="GET" />
<input type="hidden" name="vads_site_id" value="12345678" />
<input type="hidden" name="vads_trans_date" value="239848" />
<input type="hidden" name="vads_trans_id" value="239848" />
<input type="hidden" name="vads_url_return" value="http://demo.com/return.php" />
<input type="hidden" name="vads_version" value="V2" />
<input type="hidden" name="vads_version" value="86b2a17b9a5fcefb6c0120c57b25ec86ad1704ee"/>
<input type="submit" name="pay" value="Pay"/>
</form>
```

#### 8.4. Enabling an automatic return to the merchant website

In the payment form, the merchant can indicate if he/she wishes to automatically redirect the buyer to the merchant website at the end of payment.

If you use a tracking code (Google AnalyticsTM or other) on your website, you must implement this function.

- 1. Use the fields required for your use case (see chapter **Generating a payment form**) to create your payment form.
- 2. Use the optional fields below according to your requirements.

| Field name                    | Description                                                                                                    |  |
|-------------------------------|----------------------------------------------------------------------------------------------------|--|
| vads_redirect_success_timeout | Defines the delay before the redirection that follows an accepted payment This delay is presented in seconds and must be between 0 and 300 sec. |  |
| vads_redirect_success_message | Defines the message that appears before the redirection that follows a successful payment.                                                      |  |
| vads_redirect_error_timeout   | Defines the delay before the redirection that follows a declined payment. This delay is presented in seconds and must be between 0 and 300 sec. |  |
| vads_redirect_error_message   | Defines the message that appears before the redirection that follows a declined payment                                                         |  |

Table 5: List of available optional fields

- 3. Set the value of the vads\_return\_mode field to GET.
- **4.** Compute the value of the **signature** field using all the fields of your form starting with **vads**\_ (see chapter **Computing the signature**).

#### Example of a payment form:

```
<form method="POST" action="https://secure.payzen.eu/vads-payment/">
<input type="hidden" name="vads_action mode" value="INTERACTIVE" />
<input type="hidden" name="vads_amount" value="3000" />
<input type="hidden" name="vads_capture_delay" value="0"
<input type="hidden" name="vads_ctx_mode" value="TEST" />
<input type="hidden" name="vads_currency" value="978" />
<input type="hidden" name="vads_page_action" value="PAYMENT" />
<input type="hidden" name="vads payment config" value="SINGLE" />
<input type="hidden" name="vads redirect error message" value="You will be redirected to your</pre>
merchant website" />
<input type="hidden" name="vads_redirect_error_timeout" value="0" />
<input type="hidden" name="vads_redirect_success_message" value="You will be redirected to your</pre>
merchant website" />
<input type="hidden" name="vads_redirect_success_timeout" value="0" />
<input type="hidden" name="vads_return mode" value="GET" />
<input type="hidden" name="vads_site_id" value="12345678" />
<input type="hidden" name="vads_trans_date" value="20140526101407" />
<input type="hidden" name="vads_trans_id" value="239848" />
<input type="hidden" name="vads_url_return" value="http://demo.com/return.php" />
<input type="hidden" name="vads_url_return" value="http://demo.com/return.php" />
<input type="hidden" name="vads version" value="V2" />
<input type="hidden" name="signature" value="86b2a17b9a5fcefb6c0120c57b25ec86ad1704ee"/>
<input type="submit" name="pay" value="Pay"/>
</form>
```

#### 9. COMPUTING THE SIGNATURE

To compute the signature you must have all the fields starting with **vads**\_ and the **certificate** (the certificate value allows to compute the numerical signature).

To compute the signature:

- 1. Sort the fields starting with vads\_ alphabetically.
- 2. Make sure that all the fields are encoded in UTF-8.
- 3. Concatenate the values by separating them with a "+".
- 4. Concatenate the result with the test or production certificate by separating them with a "+".
- 5. Apply the SHA-1 algorithm to obtain the signature value.

#### Example of parameters sent to the payment gateway:

```
<form method="POST" action="https://secure.payzen.eu/vads-payment/">
<input type="hidden" name="vads_action_mode" value="INTERACTIVE" />
<input type="hidden" name="vads_amount" value="1524" />
<input type="hidden" name="vads_ctx_mode" value="TEST" />
<input type="hidden" name="vads_currency" value=value="978" />
<input type="hidden" name="vads_page_action" value="PAYMENT" />
<input type="hidden" name="vads_payment_config" value="SINGLE" />
<input type="hidden" name="vads_site_id" value="12345678" />
<input type="hidden" name="vads_trans_date" value="20090501193530" />
<input type="hidden" name="vads_trans_id" value="654321" />
<input type="hidden" name="vads_version" value="V2" />
<input type="hidden" name="vads_version" value="V2" />
<input type="hidden" name="signature" value="606b369759fac4f0864144c803c73676cbe470ff"/>
<input type="submit" name="pay" value="Pay"/>
</form>
```

#### This example is analyzed as follows:

- 1. Sort the fields starting with vads\_alphabetically:
  - · vads action mode
  - vads\_amount
  - vads\_ctx\_mode
  - vads\_currency
  - vads\_page\_action
  - vads\_payment\_config
  - vads\_site\_id
  - vads\_trans\_date
  - vads\_trans\_id
  - vads version
- 2. Concatenate these values by separating them with a"+":

#### INTERACTIVE+1524+TEST+978+PAYMENT+SINGLE+12345678+20090501193530+654321+V2

3. Add the test certificate value at the end of the chain by separating it with a "+". In this example, the test certificate is 1122334455667788:

#### INTERACTIVE+1524+TEST+978+PAYMENT+SINGLE +12345678+20090501193530+654321+V2+1122334455667788

4. Apply the SHA-1 algorithm to the resulting chain.

The result that must be transmitted to the signature field is: 606b369759fac4f0864144c803c73676cbe470ff.

# 10. SENDING THE PAYMENT REQUEST

The buyer will be able to finalize his/her purchase once he/she is redirected to the payment page.

The buyer's browser must transmit the payment form data.

# 10.1. Redirecting the buyer to the payment page

The URL of the payment gateway is:

https://secure.payzen.eu/vads-payment/

Example of parameters sent to the payment gateway:

```
<form method="POST" action="https://secure.payzen.eu/vads-payment/">
<input type="hidden" name="vads_action_mode" value="INTERACTIVE" />
<input type="hidden" name="vads_amount" value="2990" />
<input type="hidden" name="vads_capture_delay" value="0" />
<input type="hidden" name="vads_ctx_mode" value="TEST" />
<input type="hidden" name="vads_currency" value="978" />
<input type="hidden" name="vads_cust_country" value="FR" />
<input type="hidden" name="vads_cust_email" value="name@example.com" />
<input type="hidden" name="vads_page_action" value="PAYMENT" />
<input type="hidden" name="vads_payment_config" value="SINGLE" />
<input type="hidden" name="vads_site_id" value="12345678" />
<input type="hidden" name="vads_trans_date" value="20140526101407" />
<input type="hidden" name="vads_trans_id" value="368812" />
<input type="hidden" name="vads_validation_mode" value="0" />
<input type="hidden" name="vads_validation_mode" value="0" />
<input type="hidden" name="vads_validation_mode" value="0" />
<input type="hidden" name="vads_validation_mode" value="0" />
<input type="hidden" name="vads_validation_mode" value="0" />
<input type="hidden" name="vads_validation_mode" value="0" />
<input type="hidden" name="vads_validation_mode" value="0" />
<input type="hidden" name="vads_validation_mode" value="0" />
<input type="hidden" name="vads_validation_mode" value="0" />
<input type="hidden" name="vads_validation_mode" value="0" />
<input type="hidden" name="vads_validation_mode" value="0" />
<input type="hidden" name="vads_validation_mode" value="0" />
<input type="hidden" name="vads_validation_mode" value="0" />
<input type="hidden" name="vads_validation_mode" value="0" />
<input type="hidden" name="vads_validation_mode" value="0" />
<input type="hidden" name="vads_validation_mode" value="0" />
<input type="hidden" name="vads_validation_mode" value="0" />
<input type="hidden" name="vads_validation_mode" value="0" />
<input type="hidden" name="vads_validation_mode" value="0" />
<input type="hidden" name="vads_validation
```

# 10.2. Processing errors

If the payment gateway detects an error while receiving the form, an error message will appear and the buyer will not be able to proceed to the payment.

#### In TEST mode

The message indicates to the buyer that a technical problem occurred and proposes to follow a link to the FAQ to help fix the error.

### In PRODUCTION mode

The message simply indicates to the buyer that a technical problem occurred.

In both cases the merchant receives a notification e-mail.

It contains:

- the source of the error,
- a link to FAQ to facilitate its analysis,
- all the fields of the form.

The FAQ is available here: <a href="https://secure.payzen.eu/html/error\_code/">https://secure.payzen.eu/html/error\_code/</a>

# 11. ANALYZING THE PAYMENT RESULT

To process the payment result the merchant website must have a separate page with a script (e.g. analyze\_payment.php).

This page will be called automatically after each payment (whether it has been accepted or declined): the parameters linked to the payment result are sent in POST mode by the payment gateway.

#### **Prerequisites:**

- URL of the page that analyzes the payment result must be specified in the Back Office (see chapter ).
- The merchant has to make sure that this URL is available from the payment gateway without redirection.

Using redirection leads to losing data presented in POST.

- In case some restrictions are set up by the merchant, the 194.50.38.0/24 IP address range must be authorized.
- HTML should not be visible on the page.

Access to images or CSS may slow down the exchange between the payment gateway and the merchant website.

Furthermore, the payment gateway systematically reads the 512 first characters returned by the merchant website.

These characters can be viewed in the transaction history.

Avoid integrating time-consuming tasks, such as invoice generation or sending e-mails in the script.

The processing time has a direct influence on how long it takes to display the payment summary page. The longer the processing of the notification, the greater the delay for displaying the page.

After 35s the payment gateway will consider that the call has failed (timeout).

#### Failed notification (IPN)

In case the call to IPN fails, a notification e-mail is sent to the address specified in the Back Office (see chapter **Setting up notifications**).

The e-mail contains:

- the HTTP code of the encountered error,
- analysis parts depending on the error,
- instructions for resending the notification from the Back Office.

#### Writing the processing script

The processing script must include at least the following steps:

- retrieve the field list sent with the response in POST mode,
- compute the signature,
- compare the computed signature with the received signature,
- · analyze the nature of the notification,
- retrieve the payment result.

The script may check the order status (or any information of your choice) to see if it has not been already updated.

Once these steps are completed, the script can update the database (new order status, stock update, registration of payment information, etc.).

# 11.1. Retrieving data returned in the response

The data returned in the response depends on the parameters sent in the payment form, on the payment type and on the settings of your shop. This data constitutes a field list. Each field contains a response value. The field list can be updated.

#### **Examples:**

- in PHP, data is stored in the super global variable \$\_POST,
- in ASP.NET (C#), you must use the **Form** property of the **HttpRequest** class,
- in Java, you must use the getParameter method of the HttpServletRequest interface,

The script will have to create a loop to retrieve all the transmitted fields.

#### Example of data sent during a one-off SEPA direct debit:

```
vads_amount= 2990
vads auth mode= FULL
vads_auth_number=
vads auth result= 00
vads_capture_delay= 6
vads card brand= SDD
vads_card_number= FR7630002005701234567890158 CRLYFRPP
vads_payment_certificate=
vads_ctx_mode= TEST
vads_currency= 978
vads effective amount= 2990
vads site id= \overline{9}1335531
vads trans date= 20140812102855
vads_trans_id= 426085
vads validation mode= 0
vads version= V2
vads_warranty_result= NO
vads_payment_src= EC
vads cust email= exemple@gmail.com
vads_cust_title= M.
vads_cust_name= Paul Juve
vads sequence number= 1
vads_contract_used= FR7630002005701234567890158
vads_trans_status= AUTHORISED
vads_identifier_status= CREATED
vads_pays_ip= FR
vads_presentation_date= 20140818103142
vads_effective_creation_date= 20140812103104
vads_identifier= 20140812zVNOcO
vads_operation_type= DEBIT
vads_threeds_enrolled=
vads_threeds_cavv=
vads_threeds_eci=
vads_threeds_xid=
vads_threeds_cavvAlgorithm=
vads_threeds_status=
vads_threeds_sign_valid=
vads_threeds_error_code= 4
vads_threeds_exit_status= 4
vads_result= 00
vads_extra_result= 00
vads_card_country=
vads_language= fr
vads_hash= 3894b953f1ab44d70aa3a29120a0dd2ec802c1c6cbd3ffa4353b927a894dfc4f
vads url check src= PAY
vads_action_mode= INTERACTIVE
vads payment config= SINGLE
vads_page_action= PAYMENT
signature= 8721c5ae4772b4163b2d56bc5aa8aa760a657f67
```

### Retrieving data at the moment of instant notification

The data is always sent by the payment gateway via POST.

The transmitted information includes:

• the vads\_url\_check\_src field defines the applied notification rule:

| Value      | Applied rule                                                                                                    |  |  |  |
|------------|----------------------------------------------------------------------------------------------------|--|--|--|
| PAY        | End of payment notification URL.                                                                                                    |  |  |  |
| ВО         | Execution of the notification URL from the Back Office.                                                                                                    |  |  |  |
| BATCH_AUTO | The notification URL called at the moment of the authorization request for payments with the "Waiting for authorization" status.  Not applicable for one-off payments. |  |  |  |
| REC        | The notification URL called for installment payments (subscription option).  Not applicable for one-off payments.                                                      |  |  |  |
| MERCH_BO   | IPN called during an operation performed from the Back Office.                                                                                                    |  |  |  |

Table 6: Values of the vads\_url\_check\_scr field

You must test its value to identify the nature of the notification.

• the **vads\_hash** field representing a unique key associated with the transaction.

These two fields will not be sent at the moment of return to the shop.

# Retrieving data at the moment of return to shop

By default, when the buyer returns to the merchant website, no parameters will be transmitted by the buyer's browser.

However, according to the configuration used, (see chapter **Defining data transmission mode**), it will be possible to retrieve the data:

- either in GET mode: the data is presented in the URL as follows: ?field1=value1&field2=value2.
- or in POST: the data is sent in a POST form.

The data transmitted to the browser is the same as during notifications (IPN), except the vads\_url\_check\_src and vads\_hash fields.

# 11.2. Computing the signature

The signature is computed by following the same procedure as for creating the payment form.

All the received fields must be included.

To compute the signature:

- Take all the fields starting with vads\_.
- 2. Sort these fields alphabetically.
- 3. Make sure that all the fields are encoded in UTF-8.
- 4. Concatenate the result with the test or production certificate by separating them with a "+".
- 5. Apply the SHA-1 algorithm to obtain the signature value.

# 11.3. Comparing signatures

To ensure the integrity of the response, you must compare the value of the **signature** field received in the response with the one computed previously.

If the signatures match,

- you may consider the response as safe and proceed with the analysis,
- if they do not, the script will have to throw an exception and warn the merchant (see chapter Processing
  errors of the Pyament Form Integration Guide available on our web site <a href="https://www.payzen.eu/support/integration-payzen/">https://www.payzen.eu/support/integration-payzen/</a>).

The signatures may not match because of:

- an implementation error (error in your calculation, problem with UTF-8 encoding, etc.),
- an error in the value of the certificate or in the vads\_ctx\_mode field value (frequent issue when going to live mode),
- a data corruption attempt.

# 11.4. Analyzing the nature of notification

The **vads\_url\_check\_src** field allows to differentiate the notifications according to their triggering event (creation of a transaction, new notification sent by the merchant from the Back Office, etc.):

- mandate registration (whether the subscription has been defined or not),
- creating a transaction,
- a new notification sent by the merchant from the Back Office.

It specifies the applied notification rule:

| Value      | Applied rule                                                                                                    |
|------------|----------------------------------------------------------------------------------------------------|
| PAY        | The PAY value will be sent in the following cases:                                                                                                    |
|            | • request for (REGISTER),                                                                                                    |
|            | immediate payment (or first installment payment),                                                                                                    |
|            | <ul> <li>deferred payment with a capture due date before/after the authorization expiration date (see<br/>the Authorization validity period section),</li> </ul>                                                                                                    |
|            | Only if the merchant has configured the rule for <b>Instant Payment Notification URL at the end of payment</b> .                                                                                                    |
|            | the payment that has been abandoned or canceled by the buyer,                                                                                                    |
|            | only if the merchant has configured the rule for <b>Instant Payment Notification URL on cancellation</b> .                                                                                                    |
| ВО         | Execution of the notification from the Back Office (right-click on a transaction > Execute the IPN URL).                                                                                                    |
| BATCH_AUTO | The BATCH_AUTO value will be sent in the following cases:                                                                                                    |
|            | <ul> <li>deferred payment with a capture due date before/after the authorization expiration date (see<br/>the Authorization validity period section),</li> </ul>                                                                                                    |
|            | refund payments (except the first one),                                                                                                    |
|            | Only if the merchant has configured the rule for <b>Instant Payment Notification URL on batch</b> authorization.                                                                                                    |
|            | The notification will be sent with the authorization request for payments with "Awaiting                                                                                                    |
|            | authorization" status.  Not applicable for one-off payments.                                                                                                    |
| REC        | The REC value is sent only for subscription payments if the merchant has configured the rule for                                                                                                    |
| I TEC      | Instant Payment Notification URL when creating recurring payments.                                                                                                    |
|            | Not applicable for one-off payments.                                                                                                    |
| MERCH_BO   | The MERCH_BO value will be sent in the following cases:                                                                                                    |
|            | <ul> <li>during operation performed from the Back Office (refund, modification, validation, duplication),<br/>only if the merchant has configured the following notification rule: Instant Payment Notification<br/>URL on an operation coming from the Back Office</li> </ul> |
|            | <ul> <li>during cancellations made from the Back Office only if the merchant has configured the<br/>following notification rule: Instant Payment Notification URL on cancellation</li> </ul>                                                                                   |

Table 7: Values of the vads\_validation\_mode field

After checking its value, the script will be able to process differently depending on the nature of the notification;

### For example:

If vads\_url\_check\_src is set to PAY or BATCH\_AUTO, the script will update the order status, etc.

If **vads\_url\_check\_src** is set to **REC**, the script will retrieve the subscription reference and will increment the number of the expired installment payments in case the payment has been accepted, etc.

# 11.5. Analyzing the payment outcome

Transaction status allows to quickly know the payment result:

It is returned in the **vads\_trans\_status** field:

| Value                  | Description                                                                                                    |
|------------------------|----------------------------------------------------------------------------------------------------|
| ABANDONED              | The payment has been abandoned by the buyer. The transaction has not been created and cannot be viewed in the Back Office.                                                                                                    |
| AUTHORISED             | A pre-notification has been sent. The direct debit is waiting to be captured.                                                                                                    |
| AUTHORISED_TO_VALIDATE | The direct debit request has been made in manual validation mode.  The merchant must manually validate the transaction in the Back Office to allow the mandate to be sent to the bank.  The pre-notification will only be sent after the transaction has been validated.  An automatic e-mail is processed every day, several times per day (every 3 hours) that does not require any intervention on your behalf.  The transaction can be validated as long as the capture date has not passed. If the capture date has passed, the payment status changes to <b>Expired</b> . The expired status is final. |
| WAITING_AUTHORISATION  | The direct debit request has been made with a capture delay greater or equal to 7 days for a single payment while the prenotification delay in the contract is 14 days.  The direct debit request has been made with a capture delay greater or equal to 1 days while the pre-notification delay in the contract is 0 days.  The pre-notification has not been sent yet.                                                                                                    |

Table 8: Values of the vads\_url\_check\_scr field

# 11.6. Retrieving mandate details

The principal details of the mandate are returned in the fields:

| Field                  | Description                                                                                                    |  |  |
|------------------------|----------------------------------------------------------------------------------------------------|--|--|
| vads_identifier        | Returns the Unique Mandate Reference Number.                                                                                                    |  |  |
| vads_card_number       | Returns the IBAN and BIC, separated by a "_".                                                                                                    |  |  |
| vads_presentation_date | Returns the desired due date. It is presented as YYYYmmDDhhmmss in the <b>UTC</b> format ( 20140818103142) or <b>GMT+0</b> (not GMT+1 or GMT+2 depending on summer or winter time). |  |  |

Table 9: Field in the response analysis

# 12. TRANSACTION PROCESSING

There are several operations related to SEPA Direct Debit (SDD) transactions you can perform from your Back Office.

In the list of transactions:

- 1. Select a SEPA direct debit.
- 2. Right-click to view the list of authorized operations.

The following chapters provide details on:

- Unavailable operations.
- · Authorized operations.

# 12.1. Identifying unavailable operations

The following operations, in case of SDD payments, are not allowed:

- Duplication
- Modification

# 12.2. Identifying authorized operations

The authorized operations are:

- Cancel
- Validate
- Edit the order reference

Allows to modify the order number.

Send the Instant Payment Notification URL

Allows to return a notification at the end of payment to the merchant website when the initial call has failed.

Resend the transaction confirmation e-mail to the buyer

Allows to send payment confirmation e-mails to the merchant or the buyer.

Refund by wire transfer

Allows to proceed to refund by wire transfer from the Back Office.

To do so, the SCT Service needs to be activated on your EBICS connection. Please contact your acquirer.

# 13. ACTIVATING THE SHOP IN PRODUCTION MODE

This chapter explains how you can:

- · Generate the production certificate,
- Switch your merchant website to live mode,
- Make a first payment in production mode,
- Generate a new production certificate (in case a problem occurs).

# 13.1. Going to live mode

To go to live (production) mode, ask the customer service of your de payment gateway to generate your production certificate. To do this, you need to provide a document entitled **Merchant acceptance report**.

- 1. Go to your Back-Office.
- 2. Select Settings > Shop > Certificates tab.
  - Weer acceptance sign-off

    This shop is still in test mode. The production certificate will be generated on your merchant acceptance report receipt. Click here to get this document. You will have to fill it in and then return it to the address displayed on the first page.
- 3. Click on the link this address.
- 4. Download the document entitled Merchant acceptance report.
- 5. Fill in all the required information.
- **6.** Date and sign this **Merchant acceptance report** and send it to the address or the fax number indicated in the document.
- **7.** An e-mail will be sent to the administrator contact to confirm the generation of the production certificate by the administrative service.
- 8. The production certificate will be available and visible in the Certificates tab.
  The value of the certificate will be masked for confidentiality purposes after a first successful payment.

# 13.2. Shifting your merchant website to production mode

Going to production mode:

- The variable vads\_ctx\_mode must be set to PRODUCTION in your form.
- The variable that contains your certificate must be modified with the production certificate.
- Enter the correct IPN in PRODUCTION mode by going to Settings > Shop > Configuration tab.

# 13.3. Making a first payment in production mode

It is recommended for the merchant to make a real transaction to verify that all of the components of the production environment function properly. Afterwards, you will be able to cancel this transaction in the Back Office of the payment gateway.

The Back Office is accessible at the following address: <a href="https://secure.payzen.eu/vads-merchant/">https://secure.payzen.eu/vads-merchant/</a>.

From now on, transactions are available via the **Management** > **Transactions** menu, in the left top corner of the interface.

Verify that the IPN provided in the Back Office functions correctly without clicking on the **Return to shop** button.

# 13.4. Regenerating the production certificate

In case the production certificate is lost or corrupted, the merchant can generate a new one in the Back Office. To do so:

- 1. In the Back Office, select **Settings > Shop > Certificates** tab.
- 2. Click on Regenerate.

# 14. DATA DICTIONARY

The fields and their formats are listed in tables:

- Name: indicates the name of the parameter as it appears in the HTTP request.
- Format: indicates the data format as follows:

| Data type | Description                                                   |  |  |
|-----------|---------------------------------------------------------------|--|--|
| а         | Alphabetical characters (from 'A' to 'Z' and from 'a' to 'z') |  |  |
| n         | Digital characters                                            |  |  |
| S         | pecial characters                                             |  |  |
| an        | Alphanumeric characters                                       |  |  |
| ans       | Alphanumeric and special characters                           |  |  |
| 3         | The fixed length is 3 characters                              |  |  |
| 12        | Flexible length - up to 12 characters                         |  |  |

Table 10: List of fields and formats

- Example: represents an example of correct data encoding.
- **Error code**: in case there is an error in displaying the fields between the merchant website and the payment gateway, the payment gateway indicates the incorrect parameter in the **vads\_extra\_result** field using a numerical code.

#### **ERROR CODE:**

The error code is filled in when an incorrect payment form is being submitted.

- In TEST mode, the code appears on the payment page.
- In PRODUCTION mode, a notification message is sent stating the error code and the name of the incorrect parameter.

<u>Example</u>: Error 09 corresponds to an amount error. The sent amount does not respect the required format.

### ■ Viewing parameters sorted by category

Go to the desired category to obtain the list of related parameters.

- Information about 3DS authentication.
- Subscription details.
- Buyer details.
- Payment method details.
- Order details.
- Shipping details.
- Technical details.
- Transaction details.
- Information about the donation transactions.
- Payment page customization.
- Automatic redirection.

### **Technical details**

| Field name         | Format           | Description                                                                                                |
|--------------------|------------------|----------------------------------------------------------------------------------------------------|
| signature          | an40             | Permits to check the integrity of the request.                                                             |
| vads_action_mode   | string<br>(enum) | Defines the acquisition mode of the credit card details.                                                   |
| vads_contrib       | ans128           | Indicates the name of the plugin used during the payment (Joomla, osCommerce, etc.).                       |
| vads_ctx_mode      | string<br>(enum) | Defines the mode of interaction with the payment gateway.                                                  |
| vads_extra_result  | n2               | Optional code of the response. Its meaning depends on the value entered in vads_result.                    |
| vads_hash          | an64             | A unique key sent only within the IPN.                                                                     |
| vads_page_action   | string<br>(enum) | Defines the action to be performed.                                                                        |
| vads_payment_error | n3               | Error code for declined payments.                                                                          |
| vads_result        | n2               | General return code of the payment outcome.                                                                |
| vads_site_id       | n8               | Shop ID.                                                                                                   |
| vads_url_check     | ans127           | URL of the page to notify at the end of payment. Overrides the value entered in the notification settings. |
| vads_url_check_src | string<br>(enum) | This parameter defines the source of the call of the notification URL (also called IPN URL).               |
| vads_version       | string           | Version of the exchange protocol with the payment gateway.                                                 |

Table 11: Parameter list - Technical details

### Order details

| Field name           | Format | Description                                                                                     |
|----------------------|--------|-------------------------------------------------------------------------------------------------|
| vads_ext_info        | ans    | Customized field allowing to add optional data to the confirmation e-mail sent to the merchant. |
| vads_nb_products     | n12    | Shopping cart details. Number of items.                                                         |
| vads_order_id        | an32   | Order number.                                                                                   |
| vads_order_info      | an255  | Order description.                                                                              |
| vads_order_info2     | an255  | Order description.                                                                              |
| vads_order_info3     | an255  | Order description.                                                                              |
| vads_product_amountN | n12    | Shopping cart details. Amount of item N.                                                        |

| Field name          | Format           | Description                                 |
|---------------------|------------------|---------------------------------------------|
| vads_product_labelN | an255            | Shopping cart details. Label of item N.     |
| vads_product_qtyN   | n12              | Shopping cart details. Quantity of item N.  |
| vads_product_refN   | an64             | Shopping cart details. Reference of item N. |
| vads_product_typeN  | string<br>(enum) | Shopping cart details. Type of item N.      |

Table 12: Parameter list - Order details

# Buyer details

| Field name                   | Format        | Description                                            |
|------------------------------|---------------|--------------------------------------------------------|
| vads_cust_address            | ans255        | Postal address.                                        |
| vads_cust_address_number an5 |               | Street number.                                         |
| vads_cust_cell_phone         | an32          | Cell phone number.                                     |
| vads_cust_city               | an128         | City.                                                  |
| vads_cust_country            | a2            | Country code in compliance with the ISO 3166 standard. |
| vads_cust_district           | ans127        | District.                                              |
| vads_cust_email              | ans150        | Buyer's e-mail address.                                |
| vads_cust_first_name         | an63          | First name.                                            |
| vads_cust_id                 | an63          | Buyer reference on the merchant website.               |
| vads_cust_last_name          | an63          | Last name.                                             |
| vads_cust_legal_name         | an100         | Buyer's legal name.                                    |
| vads_cust_name               | an127         | Deprecated.                                            |
|                              |               | Use vads_cust_first_name and vads_cust_last_name.      |
| vads_cust_national_id        | ans255        | National identifier.                                   |
| vads_cust_phone              | an32          | Phone number.                                          |
| vads_cust_state              | ans127        | State / Region.                                        |
| vads_cust_status             | string (enum) | Status (private / company).                            |
| vads_cust_title              | an63          | Buyer's marital status.                                |
| vads_cust_zip                | an64          | Postal code.                                           |

Table 13: Field list - Buyer details

# **■ Shipping details**

| Field name                         | Format        | Description                                            |
|------------------------------------|---------------|--------------------------------------------------------|
| vads_ship_to_city                  | an128         | City.                                                  |
| vads_ship_to_country               | a2            | Country code in compliance with the ISO 3166 standard. |
| vads_ship_to_delivery_company_name | ans127        | Transporter's name.                                    |
| vads_ship_to_district              | ans127        | District.                                              |
| vads_ship_to_first_name            | ans63         | First name.                                            |
| vads_ship_to_last_name             | ans63         | Last name.                                             |
| vads_ship_to_legal_name            | an100         | Legal name of the shipping place.                      |
| vads_ship_to_name                  | ans63         | Buyer's last name.                                     |
| vads_ship_to_phone_num             | ans32         | Phone number.                                          |
| vads_ship_to_speed                 | string (enum) | Shipping mode                                          |
| vads_ship_to_state                 | ans127        | State / Region.                                        |
| vads_ship_to_status                | string (enum) | Status (private / company).                            |
| vads_ship_to_street                | ans255        | Postal address.                                        |
| vads_ship_to_street_number         | an5           | Street number.                                         |
| vads_ship_to_street2               | ans255        | Second line of the address.                            |
| vads_ship_to_type                  | string (enum) | Shipping type.                                         |
| vads_ship_to_user_info             | ans255        | Buyer details (CPF / CNPJ legal identifier).           |

| Field name       | Format | Description |
|------------------|--------|-------------|
| vads_ship_to_zip | an64   | Zip code.   |

Table 14: Parameter list - Shipping details

# ■ Payment method details

| Field name        | Format   | Description                            |
|-------------------|----------|----------------------------------------|
| vads_bank_code    | n5       | Code associated with the issuing bank. |
| vads_bank_product | an3      | Product code of the payment card.      |
| vads_birth_day    | n2       | Date of birth of the cardholder.       |
| vads_birth_month  | n2       | Month of birth of the cardholder.      |
| vads_birth_year   | n4       | Year of birth of the cardholder.       |
| vads_card_brand   | an127    | Type of payment card.                  |
| vads_card_country | ISO 3166 | Country code of the payment card.      |
| vads_card_number  | n36      | Masked card number.                    |
| vads_cvv          | n4       | 3 or 4-digit card security code.       |
| vads_expiry_month | n2       | Expiration month of the payment card.  |
| vads_expiry_year  | n4       | Expiration year of the payment card.   |

Table 15: Parameter list - Payment method details

# **■** Transaction details

| Field name                   | Format                                     | Description                                                                                                    |
|------------------------------|--------------------------------------------|----------------------------------------------------------------------------------------------------|
| vads_amount                  | n12                                        | The amount of the transaction presented in the smallest unit of                                                          |
|                              |                                            | the currency (cent for Euro).                                                                                            |
| vads_auth_mode               | string (enum)                              | Specifies the mode of the authorization request.                                                                         |
| vads_auth_number             | an6                                        | Authorization number returned by the bank server.                                                                        |
| vads_auth_result             | n2                                         | Return code of the authorization request returned by the issuing bank.                                                   |
| vads_capture_delay           | n3                                         | Delay (in days) before the payment is captured.                                                                          |
| vads_change_rate             | string                                     | Exchange rate used to calculate the effective payment amount (multi-currency payment).                                   |
| vads_contract_used           | ans250                                     | Merchant contract used.                                                                                                  |
| vads_contracts               | NETWORK1=contract1;<br>NETWORK2=contract2; | The contract to use for the payment.                                                                                     |
| vads_currency                | n3                                         | Code of the currency to use for the payment.                                                                             |
| vads_effective_amount        | n12                                        | The amount of the payment presented in the smallest unit of the currency (cent for Euro) used for the capture.           |
| vads_effective_creation_date | n14                                        | Date of transaction registration in UTC format (GMT+0, 24H) (YYYYMMDDHHMMSS).                                            |
| vads_operation_type          | string (enum)                              | Allows to differentiate a debit from a credit (refund).                                                                  |
| vads_payment_cards           | type1;type2                                | List of the payment methods proposed to the buyer.                                                                       |
| vads_payment_certificate     | an40                                       | The value of this field is populated by the payment gateway if the authorization has been <b>successfully</b> completed. |
| vads_payment_config          | string (enum)                              | Payment type: immediate or installment.                                                                                  |
| vads_payment_option_code     | string                                     | Allows to specify the code of the chosen option.                                                                         |
| vads_payment_seq             | json                                       | Split payment description.                                                                                               |
| vads_payment_src             | string (enum)                              | Payment source.                                                                                                    |
| vads_risk_analyzer_result    | ans                                        | Returns the result of the risk management process performed by an external system (ClearSale, CyberSource, etc.).        |
| vads_risk_assessment_result  | ans                                        | Returns the result of the risk assessment performed by the payment gateway.                                              |
| vads_risk_control            | control1=result1;<br>control2=result2;     | List of risk management processes.                                                                                       |
| vads_sequence_number         | n                                          | Sequence (installment) number of the transaction.                                                                        |

| Field name           | Format        | Description                                                       |
|----------------------|---------------|-------------------------------------------------------------------|
| vads_trans_date      | n14           | Date and time in UTC format (GMT+0, 24H) (YYYYMMDDHHMMSS).        |
| vads_trans_id        | n6            | Unique transaction ID.                                            |
| vads_trans_status    | string (enum) | Transaction status.                                               |
| vads_trans_uuid      | ans32         | Unique transaction ID generated by the payment gateway.           |
| vads_validation_mode | string (enum) | Transaction validation mode.                                      |
| vads_warranty_result | string (enum) | Transfer of responsibility in case the payment has been accepted. |

Table 16: Parameter list - Transaction details

# **■ 3DS Authentication**

| Field name                 | Format | Description                                                                                                    |
|----------------------------|--------|----------------------------------------------------------------------------------------------------|
| vads_threeds_cavv          | ans28  | Indicates cardholder authentication via the ACS.                                                                                                    |
|                            |        | Its value is populated by 3DS authentication server (ACS) when the                                                                                  |
|                            |        | buyer has been correctly identified (vads_threeds_status equals "Y" or "A").                                                                        |
| vads_threeds_cavvAlgorithm | n1     | Algorithm used by the ACS to generate the value of the CAVV.                                                                                        |
|                            |        | Its value is populated by the 3DS authentication server (ACS) when the                                                                              |
|                            |        | buyer has been correctly identified (vads_threeds_status equals "Y" or "A").                                                                        |
| vads_threeds_eci           | n2     | Indicates the e-commerce index.                                                                                                    |
|                            |        | Its value is populated by the 3DS authentication server (ACS) when the buyer has been correctly identified (vads_threeds_status equals "Y" or "A"). |
| vads_threeds_enrolled      | a1     | Indicates the enrollment status of the cardholder.                                                                                                  |
|                            |        | Its value is populated by the VISA and MASTERCARD (DS) servers during 3D Secure authentication.                                                     |
| vads_threeds_exit_status   | n2     | Indicates the final status of 3D Secure authentication.                                                                                             |
|                            |        | Its value is populated by the payment gateway.                                                                                                    |
| vads_threeds_mpi           | n1     | Enables / disables 3DS authentication for an e-commerce payment.                                                                                    |
| vads_threeds_sign_valid    | n1     | Indicates the validity of the PARes message signature.                                                                                              |
|                            |        | Its value is populated by the payment gateway.                                                                                                    |
| vads_threeds_status        | a1     | Indicates the authentication status of the cardholder.                                                                                              |
|                            |        | Its value is populated by the 3DS authentication server (ACS) during the 3D Secure authentication.                                                  |
| vads_threeds_xid           | ans28  | Indicates the unique 3DS authentication reference.                                                                                                  |
|                            |        | Its value is populated by the authentication server (ACS) during the 3D Secure authentication.                                                      |

Table 17: Field list - 3DS authentication

# **■ Donation details**

| Field name                            | Format           | Description                                                                                                    |
|---------------------------------------|------------------|----------------------------------------------------------------------------------------------------|
| vads_ext_info_donation                | n12              | The donation amount presented in the smallest unit of the currency (cents for Euro).                                             |
| vads_ext_info_donation_contribution   | n12              | The donation amount (cents) presented in the smallest unit of the currency (cents for Euro).                                     |
| vads_ext_info_donation_merchant       | n8               | ID of the shop that performed the donation.                                                                                      |
| vads_ext_info_donation_recipient      | n20              | HelloAsso ID of the donation recipient.                                                                                          |
| vads_ext_info_donation_recipient_name | string           | Name of the organization that received the donation.                                                                             |
| vads_risk_primery_warranty            | string<br>(enum) | Allows to override the risk management configuration <b>Verification</b> of transfer of responsibility for primary transactions. |

Table 18: Parameter list - Donation details

# **Customizing the payment page**

| Field name               | Format                        | Description                                                                                           |
|--------------------------|-------------------------------|----------------------------------------------------------------------------------------------------|
| vads_available_languages | language1;language2;language3 | Allows to specify the list of languages available on the payment page.                                |
| vads_language            | a2                            | Defines the language of the payment page (ISO 639-1 standard).                                        |
| vads_shop_name           | ans127                        | Allows to define the shop name as it appears in the payment confirmation e-mails.                     |
| vads_shop_url            | ans127                        | Allows to override the shop URL that appears on the payment page and in payment confirmation e-mails. |
| vads_theme_config        | code1=value1;code2=value2     | Allows to customize some elements on the payment page.                                                |

Table 19: Parameter list - Customizing the payment page

# **■** Redirection to the merchant website

| Field name                    | Format            | Description                                                                                                    |
|-------------------------------|-------------------|----------------------------------------------------------------------------------------------------|
| vads_redirect_error_message   | ans255            | Automatic redirection:  Message displayed on the payment page prior to redirection after an accepted / a declined payment.                                                             |
| vads_redirect_error_timeout   | n3                | Automatic redirection: Delay (in seconds) before automatic redirection to the merchant website after an accepted / a declined payment.                                                 |
| vads_redirect_success_message | ans255            | Automatic redirection: Specifies the message that will appear upon automatic redirection to the merchant website if the payment has been accepted.                                     |
| vads_redirect_success_timeout | n3                | Automatic redirection: Allows to define a delay in seconds before an automatic redirection to the merchant website at the end of an accepted payment. Its value is between 0 and 600s. |
| vads_return_mode              | GET/POST/<br>NONE | Allows to specify the data transmission mode to the URLs of return to the merchant website.                                                                                            |
| vads_url_cancel               | ans127            | URL where the buyer will be redirected after having clicked on "Cancel and return to shop" before proceeding to payment.                                                               |
| vads_url_check                | ans127            | URL of the page to notify at the end of payment. Overrides the value entered in the notification settings.                                                                             |
| vads_url_check_src            | string (enum)     | This parameter defines the triggering event of the instant notification (also called IPN).                                                                                             |
| vads_url_error                | ans127            | URL where the buyer will be redirected in case of an internal processing error.                                                                                                    |
| vads_url_refused              | ans127            | URL where the buyer will be redirected in case the transaction has been declined.                                                                                                    |
| vads_url_return               | ans127            | Default URL where the buyer will be redirected after having clicked on "Return to shop".                                                                                               |
| vads_url_success              | ans127            | URL where the buyer will be redirected in case of a successful transaction.                                                                                                    |

Table 20: Parameter list - Redirection to the merchant website

# Subscription details

| Field name             | Format | Description                                                                                                   |
|------------------------|--------|----------------------------------------------------------------------------------------------------|
| vads_identifier_status | string | Token or mandate registration status.                                                                         |
| vads_recurrence_number | n      | Recurrence number of the subscription.                                                                        |
| vads_recurrence_status | string | Recurring payment status.                                                                                     |
| vads_sub_amount        | n12    | Amount of each installment except the ones that will be eventually defined by the vads_sub_init_amount_number |

| Field name                  | Format | Description                                                                                   |
|-----------------------------|--------|-----------------------------------------------------------------------------------------------|
| vads_sub_currency           | n3     | Numeric code of the currency to be used for the subscription in compliance with the ISO 4217. |
| vads_sub_desc               | string | Rule for recurring payments to apply according to the iCalendar RFC5545 specification.        |
| vads_sub_effect_date        | n8     | Subscription start date.                                                                      |
| vads_sub_init_amount        | n12    | Amount of the <u>first installments</u> .                                                     |
| vads_sub_init_amount_number | n3     | Number of installments for which the amount vads_sub_init_amount should be applied.           |
| vads_subscription           | ans50  | Subscription ID to create.                                                                    |

Table 21: Parameter list - Subscription details

### ■ signature

Description

Mandatory parameter.

Allows to verify the integrity of the transmitted requests.

This value is calculated:

• by the merchant website during the payment request,

• by the payment gateway during the response.

**Format** 

ans 40

**Error code** 

00 - signature Appears if the value of this field is incorrect,

**70-empty params** if the field is absent or empty.

### Frequent errors:

• The fields of the form have not been encoded in UTF-8.

• Incorrect MODE (test or production) or CERTIFICATE.

• Line break and/or carriage return are posted in the form.

• Quotation marks ["] posted in the form.

• The transmitted signature does not respect the rule of signature computation.

### Category

Technical details.

## ■ vads action mode

Description

Mandatory parameter.

Acquisition mode of the credit card details.

**Format** 

string (enum)

**Error code** 

47

**Possible values** 

**INTERACTIVE**: input of the credit card details.

SILENT: input of the credit card details (requires a commercial option provided by

you bank).

Category

Technical details

### ■ vads amount

### Description

The amount of the transaction presented in the smallest unit of the currency (Icents for Euro).

Example: for a transaction of 10 euros and 28 cents, the value of the parameter is 1028.

The payment form will be rejected in the following cases:

- an amount equal to zero [vads\_amount=0],
- a negative amount [vads\_amount=-100],
- an amount with decimals or points | vads\_amount=100.50],
- a form without the vads\_amount field (amount absent).

A message notifying of a technical error will be associated with a **09** return code (vads\_extra\_result).

Format n..12 Error code 09

**Category** Transaction details.

### **■** vads auth mode

**Description** Field returned in the response.

Specifies how the authorization request is made.

Format string (enum)

**Possible values** 

**FULL**: corresponds to an authorization for the total amount of the transaction.

Value used for immediate payments if the period between the requested capture date and the current date is shorter than the authorization validity period.

MARK: corresponds to an authorization for 1 euro.

Value used for deferred payments if the period between the requested capture date and the current date is strictly greater than the authorization validity period.

**Category** Transaction details.

### ■ vads auth number

**Description** Field returned in the response.

Authorization number returned by the bank server, if available (otherwise, empty).

Format an..6

**Category** Transaction details.

### ■ vads\_auth\_result

**Description** Field returned in the response.

Code of the authorization request returned by the issuing bank, if available.

Format n2

### **Possible values**

| Value | Description                                                   | Grounds of fraud | Value | Description                                                           | Grounds of fraud |
|-------|---------------------------------------------------------------|------------------|-------|-----------------------------------------------------------------------|------------------|
| 00    | Approved or successfully processed transaction                |                  | 38    | Expired card                                                          |                  |
| 02    | Contact the card issuer                                       |                  | 41    | Lost card                                                             | YES              |
| 03    | Invalid acceptor                                              | YES              | 43    | Stolen card                                                           | YES              |
| 04    | Keep the card                                                 | YES              | 51    | Insufficient balance or exceeded credit limit                         |                  |
| 05    | Do not honor                                                  | YES              | 54    | Expired card                                                          | YES              |
| 07    | Keep the card, special conditions                             | YES              | 55    | Incorrect secret code                                                 |                  |
| 08    | Confirm after identification                                  |                  | 56    | Card absent from the file                                             | YES              |
| 12    | Invalid transaction                                           | YES              | 57    | Transaction not allowed to this cardholder                            | YES              |
| 13    | Invalid amount                                                | YES              | 58    | Transaction not allowed to this cardholder                            |                  |
| 14    | Invalid cardholder number                                     | YES              | 59    | Suspected fraud                                                       | YES              |
| 15    | Unknown issuer                                                | YES              | 60    | Card acceptor must contact the acquirer                               |                  |
| 17    | Canceled by the buyer                                         |                  | 61    | Withdrawal limit exceeded                                             |                  |
| 19    | Retry later                                                   |                  | 63    | Security rules unfulfilled                                            | YES              |
| 20    | Incorrect response (error on the domain server)               |                  | 68    | Response not received or received too late                            |                  |
| 24    | Unsupported file update                                       |                  | 75    | Number of attempts for entering the secret code has been exceeded     |                  |
| 25    | Unable to locate the registered elements in the file          |                  | 76    | The cardholder is already blocked, the previous record has been saved | YES              |
| 26    | Duplicate registration, the previous record has been replaced |                  | 90    | Temporary shutdown                                                    |                  |
| 27    | File update edit error                                        |                  | 91    | Unable to reach the card issuer                                       |                  |
| 28    | Denied access to file                                         |                  | 94    | Duplicate transaction                                                 |                  |
| 29    | Unable to update                                              |                  | 96    | System malfunction                                                    |                  |
| 30    | Format error                                                  |                  | 97    | Overall monitoring timeout.                                           |                  |
| 31    | Unknown acquirer company ID                                   | YES              | 98    | Server not available, new network route requested.                    |                  |
| 33    | Expired card                                                  | YES              | 99    | Initiator domain incident                                             |                  |
| 34    | Fraud suspected                                               | YES              |       |                                                                       |                  |

**Category** Transaction details.

### ■ vads\_available\_languages

**Description** Allows to specify the list of languages available on the payment page.

The elements of the list must be separated by a semi-colon «; ».

The languages on the payment page are represented by flags.

Format language1;language2;language3

Error code 71

### **Possible valuess**

| Language   | Value | Flag shown by default |
|------------|-------|-----------------------|
| German     | de    | х                     |
| English    | en    | х                     |
| Chinese    | zh    | х                     |
| Spanish    | es    | х                     |
| French     | fr    | х                     |
| Italian    | it    | х                     |
| Japanese   | ja    | х                     |
| Dutch      | nl    | х                     |
| Polish     | pl    |                       |
| Portuguese | pt    | х                     |
| Russian    | ru    | х                     |
| Swedish    | sv    | х                     |
| Turkish    | tr    | х                     |

E.g.: to show the flags for French and English, post vads\_available\_languages=fr;en

**Category** Customization of the payment page.

# ■ vads\_bank\_code

**Description** Field returned in the response.

Code associated with the issuing bank.

Format n5

**Category** Payment method details.

### ■ vads\_bank\_product

**Description** Field returned in the response.

Product code of the payment card.

Format an..3

### **Possible values**

| VISA | Désignation              |
|------|--------------------------|
| Α    | Visa Traditional         |
| В    | Visa Traditional Rewards |
| С    | Visa Signature           |
| D    | Visa Signature Preferred |
| E    | Proprietary ATM          |
| F    | Visa Classic             |
| G    | Visa Business            |
| G1   | Visa Signature Business  |
| G2   | Reserved                 |
| G3   | Visa Business Enhanced   |
| Н    | Reserved                 |
| I    | Visa Infinite            |
| J    | Reserved                 |
| J1   | Reserved                 |
| J2   | Reserved                 |
| J3   | Visa Healthcare          |
| J4   | Reserved                 |
| К    | Visa Corporate T&E       |
| K1   | Visa GSA Corporate T&E   |
| L    | Electron                 |
| N    | Visa Platinium           |
| N1   | ТВА                      |
| P    | Visa Gold                |
| Q    | Private Label            |
| Q1   | Reserved                 |
| R    | Proprietary              |
| S    | Visa Purchasing          |
| S1   | Visa Purchasing          |
| S2   | Visa Purchasing          |
| S3   | Visa Purchasing          |
| S4   | Government Services Loan |
| S5   | Commercial Transport EBT |
| S6   | Business Loan            |
| S7   | Visa Distribution        |
| T    | Reserved                 |
| U    | Visa TravelMoney         |
| V    | Visa VPay                |
| W    | Reserved                 |
| Х    | Reserved                 |
| Υ    | Reserved                 |
| Z    | Reserved                 |

| MASTERCARD | Designation                                        |
|------------|----------------------------------------------------|
| MPN        | MASTERCARD PREPAID DEBIT STANDARD-INSURANCE        |
| MPO        | MASTERCARD PREPAID DEBIT STANDARD-OTHER            |
| МРР        | MASTERCARD PREPAID CARD                            |
| MPR        | MASTERCARD PREPAID DEBIT STANDARD-TRAVEL           |
| MPT        | MASTERCARD PREPAID DEBIT STANDARD-TEEN             |
| MPV        | MASTERCARD PREPAID DEBIT STANDARD-VERNMENT         |
| MPW        | DEBIT MASTERCARD BUSINESS CARD PREPAID WORK B2B    |
| MPX        | MASTERCARD PREPAID DEBIT STANDARD-FLEX BENEFIT     |
| MPY        | MASTERCARD PREPAID DEB STANDARD-EMPLOYEE INCENTIVE |
| MRG        | MASTERCARD PREPAID CARD                            |
| MRH        | MASTERCARD UNKNOWN PRODUCT                         |
| MRW        | PREPAID MASTERCARD BUSINESS CARD                   |
| MSG        | PREPAID MAESTRO CONSUMER RELOADABLE CARD           |
| MSI        | MAESTRO CARD                                       |
| MWB        | WORLD MASTERCARD FOR BUSINESS CARD                 |
| MWE        | WORLD ELITE MASTERCARD CARD                        |
| DLS        | DEBIT MASTERCARD CARD-DELAYED DEBIT                |
| МСВ        | MASTERCARD BUSINESSCARD CARD                       |
| MCC        | MASTERCARD CREDIT CARD (MIXED BIN)                 |
| MVOIR      | MASTERCARD FLEET CARD                              |
| MCG        | LD MASTERCARD CARD                                 |
| МСО        | MASTERCARD CORPORATE CARD                          |
| МСР        | MASTERCARD PURCHASING CARD                         |
| MCS        | STANDARD MASTERCARD CARD                           |
| MCW        | WORLD MASTERCARD CARD                              |
| MDG        | LD DEBIT MASTERCARD CARD                           |
| MDH        | WORLD DEBIT EMBOSSED MASTERCARD CARD               |
| MDP        | PLATINUM DEBIT MASTERCARD CARD                     |
| MDS        | DEBIT MASTERCARD CARD                              |
| MIU        | DEBIT MASTERCARD UNEMBOSSED                        |
| MNW        | MASTERCARD WORLD CARD                              |
| мос        | MASTERCARD UNKNOWN PRODUCT                         |
| MPG        | DEBIT MASTERCARD STANDARD PREPAID-GENERAL SPEND    |
| MPL        | PLATINUM MASTERCARD CARD                           |
| MPP        | MASTERCARD PREPAID CARD                            |
| MRG        | MASTERCARD PREPAID CARD                            |
| MRO        | MASTERCARD REWARDS ONLY                            |
| MRW        | PREPAID MASTERCARD BUSINESS CARD                   |
| MSB        | MAESTRO SMALL BUSINESS CARD                        |
| MSI        | MAESTRO CARD                                       |
| MSO        | MAESTRO PREPAID OTHER CARD                         |
| MSW        | PREPAID MAESTRO CORPORATE CARD                     |
| OLS        | MAESTRO-DELAYED DEBIT                              |
| TCB        | MASTERCARD BUSINESS CARD-IMMEDIATE DEBIT           |
| TCC        | MASTERCARD (MIXED BIN)-IMMEDIATE DEBIT             |
| TCG        | LD MASTERCARD CARD-IMMEDIATE DEBIT                 |
| TCS        | MASTERCARD STANDARD CARD-IMMEDIATE DEBIT           |
| TCW        | WORLD SIGNIA MASTERCARD CARD-IMMEDIATE DEBIT       |
| TNW        | MASTERCARD NEW WORLD-IMMEDIATE DEBIT               |
| TPL        | PLATINUM MASTERCARD-IMMEDIATE DEBIT                |
| WBE        | MASTERCARD UNKNOWN PRODUCT                         |

| СВ | Designation                                                           |
|----|-----------------------------------------------------------------------|
| 1  | National debit card                                                   |
| 2  | National credit and debit card                                        |
| 3  | National credit card                                                  |
| 4  | National credit and debit card that requires systematic authorization |
| 5  | National credit card that requires systematic autorization            |

**Category** Payment method details.

### ■ vads\_birth\_day

**Description** Day of birth of the cardholder.

Format n..2
Error code 76

**Category** Payment method details.

### **■** vads\_birth\_month

**Description** Month of birth of the cardholder.

Format n..2
Error code 76

**Category** Payment method details.

## vads\_birth\_year

**Description** Year of birth of the cardholder.

Format n4
Error code 78

**Category** Payment method details.

### ■ vads\_capture\_delay

**Description** Indicates the delay (in days) before the capture.

If the parameter is not submitted, the default value specified in the Back Office will be used. The default value can be configured in the Back Office by all authorized

persons.

Format n..3
Error code 06

**Category** Transaction details.

### ■ vads\_card\_brand

**Description** Field returned in the response.

Payment method used, if available (empty otherwise).

The value is derived from the BIN ranges files.

Format an..127

Possible values See the vads\_payment\_cards.parameter.

**Category** Payment method details.

### ■ vads\_card\_country

**Description** Field returned in the response.

Country code of the card in compliance with the ISO 3166 standard.

Format ISO 3166

**Category** Payment method details.

### ■ vads\_card\_number

# **Description** In the payment request

Card number (in case of a silent payment).

In the response

 Masked card number. Contains the 6 first digits of the number followed by "XXXXXX" and the 4 last numbers in the end.

 IBAN and BIC used for the payment separated by "\_" in case of a direct debit payment.

Format an..36 Error code 40

**Category** Payment method details.

### ■ vads\_change\_rate

**Description** Field returned in the response.

Exchange rate used to calculate the effective payment amount (multi-currency

payment).

Format string

**Category** Transaction details

Description

Presents a list with a merchant contract to use for each acceptance network.

**Format** 

NETWORK1=contract1;NETWORK2=contract2;NETWORK3=contract3

Error code

62

**Possible values** 

The possible networks are:

| Value           | Description                                                              |  |
|-----------------|--------------------------------------------------------------------------|--|
| ACCORD          | Banque Accord network (private and gift cards)                           |  |
| ACCORD_SANDBOX  | Banque Accord network (private and gift cards) - Sandbox mode            |  |
| AMEX            | American Express                                                         |  |
| AURORE          | Cetelem Aurore network (Brand cards and universal Aurore card)           |  |
| СВ              | CB network (Visa, MasterCard, CB, e-CB, Maestro, Visa Electron)          |  |
| CDGP            | CDGP network (Privilege card)                                            |  |
| CERIDIAN        | Ceridian network (gift card)                                             |  |
| COF3XCB         | 3xCB Cofinoga network                                                    |  |
| COF3XCB_SB      | 3xCB Cofinoga network - Sandbox mode                                     |  |
| COFINOGA        | Cofinoga network (Be Smart and brand cards)                              |  |
| E_CV            | ANCV network                                                             |  |
| GATECONEX       | Gateconex network (Visa, MasterCard, CB, Maestro, Visa Electron, Diners) |  |
| GICC_MAESTRO    | GICC network (Maestro card)                                              |  |
| GICC_MASTERCARD | GICC network (MasterCard)                                                |  |
| GICC_VISA       | GICC network (VISA card)                                                 |  |
| GIROPAY         | Giropay network                                                          |  |
| IDEAL           | IDEAL network                                                            |  |
| JCB             | JCB network                                                              |  |
| KLARNA          | Klarna network                                                           |  |
| ONEY            | Oney network                                                             |  |
| ONEY_SANDBOX    | Oney network - Sandbox mode                                              |  |
| PAYPAL          | PayPal network                                                           |  |
| PAYPAL_SB       | PayPal network - Sandbox mode                                            |  |
| PAYSAFECARD     | Paysafecard network                                                      |  |
| POSTFINANCE     | Postfinance network                                                      |  |
| SEPA            | SEPA network (DSS and SCT)                                               |  |
| SOFORT          | Sofort network                                                           |  |
| WIRECARD        | WIRECARD network                                                         |  |

For instance, if you have a second distant sale contract with a 12312312 number in your bank and you wish to register a credit card payment (Visa, MasterCard) for a specific order for this contract, you will need to populate **vads\_contracts** as follows:

### Example:

<u>Note</u>: this parameter is optional and is only used when **you have several e-commerce contracts** within the same network and when you wish to **select a different contract depending on the payment.** If this parameter is not populated or absent, the payment will be registered for your default merchant contract.

**Category** Information about the transaction.

### ■ vads\_contract\_used

**Description** Field returned in the response.

This field defines the value of the contract associated with the transaction. It is populated with the contract registered by default in your shop or it takes the value

of the vads\_contracts field sent in the payment request.

Format ans..250

**Category** Transaction details.

### ■ vads\_contrib

**Description** Optional information that indicates the name of the CMS used for the payment

(Joomla, osCommerce, etc.). If you are developing yourself, this field can include

the number of platform internal developer version.

Format ans..128

Error code 31

**Category** Technical details.

### vads\_ctx\_mode

### Description

Mandatory parameter.

Defines the context mode of the payment gateway.

Affects the choice of the certificate (test or production) to use for computing the signature.

The TEST certificate remains available even after the generation of the production certificate.

If you create a new merchant website (or have access to the acceptance testing environment), you can make tests without affecting the website that is currently in production.

#### **Format**

string (enum)

### **Error code**

11

### **Frequent errors**:

- The mode has not been sent to the payment gateway.
- Do not use PROD for PRODUCTION in the code.
- Do not enter the value in lower case (test or production). This field only accepts unabbreviated values written in capital letters.

#### **Possible values**

### **TEST, PRODUCTION**

### Category

Technical details.

### ■ vads\_currency

**Description** An ISO 4217 numerical code of the payment currency.

Format n3
Error code 10

**Possible values** 

| Currency           | The ISO 4217 standard | Currency                | The ISO 4217 standard |
|--------------------|-----------------------|-------------------------|-----------------------|
| Thai Baht          | 764                   | Moroccan Dirham         | 504                   |
| Danish Crown       | 208                   | Taiwan New Dollar       | 901                   |
| Icelandic Crown    | 352                   | New Turkish Lira        | 949                   |
| Norwegian Crown    | 578                   | Kuwaiti Dinar           | 414                   |
| Swedish Crown      | 752                   | Tunisian Dinar          | 788                   |
| Czech Crown        | 203                   | Argentine Peso          | 032                   |
| Australian Dollar  | 036                   | Mexican Peso            | 484                   |
| Canadian Dollar    | 124                   | Philippine Peso         | 608                   |
| Hong Kong Dollar   | 344                   | South-African Rand      | 710                   |
| Singapore Dollar   | 702                   | Brazilian Real          | 986                   |
| US Dollar          | 840                   | Chinese Yuan (Renminbi) | 156                   |
| New Zealand Dollar | 554                   | Malaysian Ringgit       | 458                   |
| Euro               | 978                   | Russian Ruble           | 643                   |
| Hungarian Forint   | 348                   | Indonesian Rupiah       | 360                   |
| CFP Franc          | 953                   | South Korean Won        | 410                   |
| Swiss Franc        | 756                   | Japanese Yen            | 392                   |
| Indian Rupee       | 356                   | Polish Zloty            | 985                   |
| Pound Sterling     | 826                   |                         |                       |

**Category** Transaction details.

# ■ vads\_cust\_address

**Description** Buyer's postal address.

Format ans..255

Note:

> and < are not authorized

Error code 19

**Note** Mandatory parameter for 3xCB Cofinoga.

### ■ vads\_cust\_address\_number

**Description** Buyer's street number.

Format an..5
Error code 112

**Category** Buyer details.

### ■ vads\_cust\_cell\_phone

**Description** Buyer's mobile phone number.

Format an..32
Error code 77

**Category** Buyer details.

### ■ vads\_cust\_city

**Description** Buyer's city.

Format an..128

Error code 21

**Note** Mandatory parameter for 3xCB Cofinoga.

**Category** Buyer details.

### ■ vads\_cust\_country

**Description** Buyer's country code in compliance with the ISO 3166 standard.

Format a2 Error code 22

Examples of possible values

| Country                   | Code |
|---------------------------|------|
| BRAZIL                    | BR   |
| CORSICA                   | FR   |
| FRANCE                    | FR   |
| GUADELOUPE                | GP   |
| MARTINIQUE                | MQ   |
| NEW CALEDONIA             | NC   |
| SAINT PIERRE AND MIQUELON | PM   |
| POLYNESIE FRANCAISE       | PF   |

**Note** Mandatory parameter for 3xCB Cofinoga.

### ■ vads\_cust\_district

**Description** Buyer's district.

Format ans..127

Error code 113

**Category** Buyer details.

### ■ vads\_cust\_email

**Description** Buyer's e-mail address, required if you want the buyer to receive e-mails from the

payment gateway.

In order for the buyer to receive an e-mail, remember to post this parameter in the

form when you generate a payment request.

Format ans..150

Error code 15

**Category** Buyer details.

### ■ vads cust first name

**Description** Buyer's first name.

Format an..63 Error code 104

**Note** Mandatory parameter for 3xCB Cofinoga.

**Category** Buyer details.

### ■ vads\_cust\_id

**Description** Buyer ID (identification by the merchant)

Format an..63
Error code 16

**Category** Buyer details.

### ■ vads\_cust\_last\_name

**Description** Buyer's last name.

Format an..63
Error code 105

**Note** Mandatory parameter for 3xCB Cofinoga.

### ■ vads\_cust\_legal\_name

**Description** Buyer's legal name.

Format an..100 Error code 121

**Category** Buyer details.

### ■ vads\_cust\_name

**Description** Buyer's name.

This field is deprecated. It is replaced by the fields vads\_cust\_first\_name and

vads\_cust\_last\_name.

Format an..127

Error code 18

**Category** Buyer details.

### ■ vads\_cust\_national\_id

**Description** National identifier.

Allows each citizen to identify him/herself with a unique ID within a country.

For example, in Brazil, ClearSale requires this field to be populated with the CPF/

CPNJ (in numeric format, between 11 and 20 digits long).

Format ans..255

**Category** Information about the buyer.

### ■ vads\_cust\_phone

**Description** Buyer's phone number.

Format an..32 Error code 23

**Note** Mandatory parameter for 3xCB Cofinoga.

**Category** Buyer details.

### ■ vads\_cust\_state

**Description** Buyer's state/region.

Format an..127
Error code 88

### vads\_cust\_status

**Description** Buyer type. **Format** string (enum)

Error code 92

Possible values PRIVATE, COMPANY

**Category** Buyer details.

### ■ vads\_cust\_title

**Description** Buyer's marital status (e.g. Mr, Mrs, Ms).

Format an..63
Error code 17

Possible values Mr, Mrs, Ms

**Note** Mandatory parameter for 3xCB Cofinoga.

**Category** Buyer details.

### ■ vads\_cust\_zip

**Description** Buyer's ZIP code.

Format an..64
Error code 20

**Note** Mandatory parameter for 3xCB Cofinoga.

**Category** Buyer details.

### ■ vads\_cvv

**Description** In the payment request

The card security code (in case of a silent payment).

In the response

Masked security number.

Its length can vary between 3 and 4 digits depending on the card type.

Format n..4
Error code 43

**Category** Payment method details.

### ■ vads effective amount

**Description** Field returned in the response.

Payment amount in the effective currency used for the capture by the bank.

Format n..12

**Examples EXAMPLE FOR A SHOP WITH CAPTURE IN EUROS** 

### Payment of 10-Euro

#### Parameters sent in the payment form

- vads\_amount = 1000
- vads\_currency = 978

### **Returned parameters**

- vads\_amount = 1000
- vads\_currency = 978
- vads\_effective\_amount = 1000

### Payment of 10 US Dollars

### Parameters sent in the payment form

- vads\_amount = 1000
- vads\_currency = 840

### **Returned parameters**

- vads\_amount = 1000
- vads\_currency = 840
- vads\_change\_rate= 1.3118 (exchange rate)
- vads\_effective\_amount = 762 (vads\_amount / vads\_change\_rate)

### An installment payment of 90 euros in 3 installments

### Parameters sent in the payment form

- vads\_amount = 9000
- vads\_currency = 978
- vads\_payment\_config=MULTI\_EXT:date1=3000;date2=2000;date3=4000

# Returned parameters for the first installment

- vads\_amount = 9000
- vads\_currency = 978
- vads\_effective\_amount = 3000

### An installment payment of 90-US Dollar paid in 3 installments

### Parameters sent in the payment form

- vads\_amount = 9000
- vads\_currency = 840
- vads\_payment\_config=MULTI\_EXT:20121025=3000;20121026=2000;20121027=4000

### Returned parameters for the first installment

- vads\_amount = 9000
- vads\_currency = 840
- vads\_change\_rate= 1.3118 (exchange rate)
- vads\_effective\_amount = 2287 (amount of the 1st installment, 30\$ / vads\_change\_rate)

### **Category** Transaction details.

### ■ vads\_effective\_creation\_date

**Description** Field returned in the response.

The transaction registration date, in UTC format (or GMT+0, 24H)

(YYYYMMDDHHMMSS).

Format n14

**Category** Transaction details.

### ■ vads\_expiry\_month

**Description** Expiration month of the payment card.

Format n..2 Error code 41

**Category** Payment method details.

### ■ vads\_expiry\_year

**Description** Expiration year of the payment card.

Format n4
Error code 42

**Category** Payment method details.

### ■ vads\_ext\_info

**Description** Allows to add an optional field to the confirmation e-mail sent to the merchant.

It can be viewed in the Back Office, in the transaction details section (Extras tab).

Its name must start with **vads\_ext\_info** to be taken into account.

vads\_ext\_info\_fieldname=value

Format ans
Error code 91

**Category** Order details.

## ■ vads\_ext\_info\_bil\_address\_complement

**Description** Specific to Brazil and to the ClearSale fraud analyzer.

Allows to specify additional information about the billing address.

Format ans..250

Catégorie Buyer details.

### ■ vads\_ext\_info\_deadline

**Description** Specific to Brazil and to the ClearSale fraud analyzer.

Allows to specify the delivery delay in days (N days).

**Format** n

**Category** Shipping details.

### ■ vads ext info bil date of birth

**Description** Specific to Brazil and to the ClearSale fraud analyzer.

Allows to specify the buyer's date of birth on the receipt.

Format: yyyy-mm-ddThh:mm:ss

Format Datetime

**Category** Buyer details.

# ■ vads\_ext\_info\_bil\_gender

**Description** Specific to Brazil and to the ClearSale fraud analyzer.

Allows to specify on the receipt whether the buyer is male or female.

Format n1

**Category** Buyer details.

# ■ vads ext info fingerprint id

### Description

Specific to Brazil and to the ClearSale fraud analyzer.

Unique session identifier.

• This identifier can be generated by the payment gateway.

In this case, this parameter must not be populated.

• The identifier may also be generated by the merchant website

In this case, this parameter must be populated with the desired value of the identifier. The merchant website must make sure that each identifier is unique. Any registration request containing an existing identifier will be rejected and will provoke an error message.

Format string

It is encoded as 128 bytes and can contain uppercase or lowercase characters,

numbers or hyphens ([A-Z] [a-z], 0-9, \_, -).

**Category** Buyer details.

### ■ vads\_ext\_info\_ship\_address\_complement

**Description** Specific to Brazil and to the ClearSale fraud analyzer.

Allows to specify additional information about the shipping address.

Format ans..250

# ■ vads\_ext\_info\_ship\_date\_of\_birth

**Description** Specific to Brazil and to the ClearSale fraud analyzer.

Allows to specify the buyer's date of birth for the shipping.

Format Datetime

**Category** Shipping details.

# ■ vads\_ext\_info\_ship\_gender

**Description** Specific to Brazil and to the ClearSale fraud analyzer.

Allows to specify for the shipping whether the buyer is male or female.

Format n1

**Category** Shipping details.

# ■ vads\_ext\_info\_donation

**Description** Parameter returned only in the instant notification (also called IPN) in case of a

donation.

The donation amount presented in the smallest unit of the currency (cent for Euro).

Format n..12

**Category** Donation details.

# ■ vads\_ext\_info\_donation\_recipient

**Description** Parameter returned only in the Instant Payment Notification for donations.

HelloAsso ID of the donation beneficiary.

Format n..20

**Category** Donation details.

# ■ vads\_ext\_info\_donation\_recipient\_name

**Description** Parameter returned only in the instant notification (IPN) in case of a donation.

Name of the organization that received the donation.

Format string

**Category** Donation details.

### ■ vads\_ext\_info\_donation\_merchant

**Description** Parameter returned only in the instant notification (IPN) in case of a donation.

ID of the shop that performed the donation.

Format n8

**Category** Donation details.

# **■** vads\_ext\_info\_donation\_contribution

**Description** Parameter returned only in the instant notification (also called IPN) in case of a

donation.

The donation amount (cents) presented in the smallest unit of the currency (cents

for Euro).

Format n..12

**Category** Donation details.

# ■ vads\_extra\_result

### Description

Field returned in the response.

Optional code of the response. Its meaning depends on the value entered in **vads\_result**.

• If vads\_result equals 30 (request error), then vads\_extra\_result contains the numerical code of the field with an error in the value or the format. This value can be set to 99 in case of an unknown error in the request.

**Example**: if **vads\_extra\_result** contains the value 09, it means that the amount specified in **vads\_amount** is incorrect (for example, if the amount contains decimals, as it would not have been converted to cents in advance).

• If vads\_result equals 05 (declined) or 00 (accepted), vads\_extra\_result contains the numerical code of the risk management result.

| vads_extra_result | Description                                                                                         |  |
|-------------------|----------------------------------------------------------------------------------------------------|--|
| Empty             | No verification completed.                                                                          |  |
| 00                | All the verification processes have been successfully completed.                                    |  |
| 02                | Credit card velocity exceeded.                                                                      |  |
| 03                | The card is in the merchant's greylist.                                                             |  |
| 04                | The country of origin of the card is in the merchant's greylist.                                    |  |
| 05                | The IP address is in the merchant's greylist.                                                       |  |
| 06                | The BIN code is in the merchant's greylist.                                                         |  |
| 07                | Detection of an e-carte bleue.                                                                      |  |
| 08                | Detection of a national commercial card.                                                            |  |
| 09                | Detection of a foreign commercial card.                                                             |  |
| 14                | Detection of a card that requires systematic authorization.                                         |  |
| 20                | Relevance verification: countries do not match (country IP address, card country, buyer's country). |  |
| 30                | The country of the IP address is in the greylist.                                                   |  |
| 99                | Technical issue encountered by the server during a local verification process.                      |  |

Category

Technical details.

# ■ vads hash

**Description** A unique key sent only to the IPN.

Format an64

**Category** Technical information.

# ■ vads\_identifier

# Description

A unique identifier (token or unique mandate reference) associated with a payment method.

- This identifier can be generated by the payment gateway.
   In this case, this parameter must not be populated.
- It can also be generated by the merchant website.

In this case, this parameter must be populated with the desired value of the identifier. **The merchant website must make sure that each identifier is unique**. Any registration request containing an existing identifier will be rejected and will provoke an error message.

Format ans..50

Error code 30

# ■ vads\_identifier\_status

# Description

Field returned in the response.

Appears only if the requested action concerns creating or updating:

- a token (subscription)
- a UMR (SEPA Unique Mandate Reference)

#### **Format**

### string

#### **Possible values**

| Value       | Description                                                                                                    |  |
|-------------|----------------------------------------------------------------------------------------------------|--|
| CREATED     | The authorization request has been accepted.                                                                                         |  |
|             | Token or UMR has been successfully created.                                                                                          |  |
| NOT_CREATED | The authorization request has been declined.                                                                                         |  |
|             | The token or UMR has not been created and will not be displayed in the Back Office.                                                  |  |
| UPDATED     | The token or UMR has been successfully updated.                                                                                      |  |
| NOT_UPDATED | The token or UMR has not been updated.                                                                                               |  |
| ABANDONED   | The action has been abandoned by the buyer (debtor).  The token or UMR has not been created and cannot be viewed in the Back Office. |  |

# Category

Subscription details.

### ■ vads insurance amount

**Description** Amount of insurance fees for the entire order.

Concerns only the PayPal payment method.

Format n..12 Error code 110

**Category** Order details.

# ■ vads\_language

# Description

### In the payment request:

Defines the language of the payment page (ISO 639-1 standard).

If the field has not been sent in the payment request or is empty, the payment page will be shown in the language of the buyer's browser.

### In the response:

Returns the value specified in the form if the buyer has not changed the language of the payment page.

Returns the language selected by the buyer if the buyer has changed it by clicking on a different flag..

Format a2 Error code 12

### **Possible values**

| Language   | ISO 639-1 standard |
|------------|--------------------|
| German     | de                 |
| English    | en                 |
| Chinese    | zh                 |
| Spanish    | es                 |
| French     | fr                 |
| Italian    | it                 |
| Japanese   | ja                 |
| Dutch      | nl                 |
| Polish     | pl                 |
| Portuguese | pt                 |
| Russian    | ru                 |
| Swedish    | sv                 |
| Turkish    | tr                 |

**Category** Customization of the payment page

# ■ vads\_nb\_products

**Description** Allows to define the number of items in the cart.

Format n..12

**Category** Order details.

# ■ vads\_operation\_type

**Description** Field returned in the response.

Allows to differentiate a debit from a credit (refund).

Note:

vads\_operation\_type is not returned in the response when a payment is canceled

or abandoned

Format string (enum)

Possible values DEBIT, CREDIT

**Category** Transaction details.

### ■ vads order id

**Description** Order ID. It is also included in the payment confirmation e-mail sent to the buyer.

Alphanumeric field. Only one special character, "-", is allowed.

If any other special characters are used (&, ;, @, etc.), the payment gateway will

return an error.

Format an..32

Error code 13

**Category** Order details.

# vads\_order\_info

**Description** Order description.

Format an..255

Error code 14

**Category** Order details.

# ■ vads\_oder\_info2

**Description** Order description.

Format an..255

Error code 14

**Category** Order details.

# ■ vads\_order\_info3

**Description** Order description.

Format an..255

Error code 14

**Category** Order details.

# ■ vads\_page\_action

**Description** Mandatory parameter.

Defines the action that must be performed.

Format string (enum)

Error code 46

Possible values • PAYMENT

REGISTER

REGISTER\_UPDATE

REGISTER\_PAY

REGISTER\_SUBSCRIBE

REGISTER\_PAY\_SUBSCRIBE

SUBSCRIBE

REGISTER\_UPDATE\_PAY

ASK\_REGISTER\_PAY

**Category** Technical details.

# Description

Contains the list of card types proposed to the buyer, separated by a ";".

If this list contains only one card type, the data entry page for this payment method will directly appear. If there is more than one card type, the payment method selection page will appear.

If this parameter is empty (recommended), the available payment methods (currencies, technical constraints, etc.) associated with the shop will be proposed.

### **Format**

type1;type2;type3

#### Error code

08

The form will be rejected when:

- the transmitted value is not in the following list of values.
- the values: TOUTES, ALL are not accepted. To provide all the payment methods, this parameter should not been posted or be posted empty,
- the transmitted value does not correspond to the payment method available for your shop,
- Your e-commerce contract was closed by your bank. Contact the payment gateway customer service to fix the problem.
- the transmitted value is not value is not eligible for the associated network.

### **Possible values**

| Value                                       | Description                         |
|---------------------------------------------|-------------------------------------|
| ACCORD_STORE                                | Banque Accord card                  |
| CCORD_STORE_SB Banque Accord card - Sandbox |                                     |
| ALINEA                                      | Alinea Private Card                 |
| ALINEA_CDX                                  | Alinea Gift Card                    |
| ALINEA_CDX_SB                               | Alinea Gift Card - Sandbox          |
| ALINEA_SB                                   | Alinea Private Card - Sandbox       |
| AMEX                                        | American Express                    |
| AURORE-MULTI                                | Aurore Card                         |
| BANCONTACT                                  | Maestro Bancontact Mistercash Card  |
| BITCOIN                                     | Payment by virtual currency         |
| BIZZBEE_CDX                                 | Bizzbee Gift Card                   |
| BIZZBEE_CDX_SB                              | Bizzbee Gift Card - Sandbox         |
| BRICE_CDX                                   | Brice Gift Card                     |
| BRICE_CDX_SB                                | Brice Gift Card - Sandbox           |
| СВ                                          | СВ                                  |
| CDGP                                        | Privilege Card                      |
| COF3XCB                                     | 3xCB Cofinoga                       |
| COF3XCB_SB                                  | 3xCB Cofinoga - Sandbox             |
| COFINOGA                                    | Be Smart Card                       |
| CORA_BLANCHE                                | Cora Blanche Card                   |
| CORA_PREM                                   | Cora Premium Card                   |
| CORA_VISA                                   | Cora Visa Card                      |
| DINERS                                      | Diners Club Card                    |
| E-CARTEBLEUE                                | E-carte bleue (French virtual card) |
| E_CV                                        | E-chèque vacance                    |
| EDENRED                                     | "Ticket Restaurant" card            |
| GIROPAY                                     | Wire transfer                       |
| KLARNA                                      | Invoice payment                     |

| Value            | Description                                             |  |
|------------------|---------------------------------------------------------|--|
| IDEAL            | Wire transfer                                           |  |
| ILLICADO         | Illicado Gift Card                                      |  |
| ILLICADO_SB      | Illicado Gift Card - Sandbox                            |  |
| JCB              | JCB Card                                                |  |
| JOUECLUB_CDX     | Jouéclub Gift Card                                      |  |
| JOUECLUB_CDX_SB  | Jouéclub Gift Card - Sandbox                            |  |
| JULES_CDX        | Jules Gift Card                                         |  |
| JULES_CDX_SB     | Jules Gift Card - Sandbox                               |  |
| MAESTRO          | Maestro                                                 |  |
| MASTERCARD       | MasterCard                                              |  |
| ONEY             | Payment in 3/4 installments Oney FacilyPay              |  |
| ONEY_SANDBOX     | Payment in 3/4 installments Oney FacilyPay -<br>Sandbox |  |
| PAYLIB           | Paylib                                                  |  |
| PAYPAL           | PayPal                                                  |  |
| PAYPAL_SB        | PayPal - Sandbox                                        |  |
| PAYSAFECARD      | Paysafecard Prepaid Card                                |  |
| POSTFINANCE      | PostFinance                                             |  |
| POSTFINANCE_EFIN | E-finance Postfinance mode                              |  |
| RUPAY            | Indian Payment method                                   |  |
| SCT              | SEPA Credit Transfer                                    |  |
| SDD              | SEPA Direct Debit                                       |  |
| SOFORT_BANKING   | Sofort                                                  |  |
| TRUFFAUT_CDX     | Truffaut Gift Card                                      |  |
| VISA             | Visa                                                    |  |
| VISA_ELECTRON    | Visa Electron                                           |  |

**Category** Information about the transaction.

# vads\_payment\_certificate

**Description** Field returned in the response.

This field is populated by the payment gateway if the authorization has been

successfully completed.

Format an40

**Category** Transaction details.

### Description

Defines the type of payment: immediate or installment.

- For a single payment, the value must be set to SINGLE.
- For an installment payment with fixed amounts and dates, the value must be set to **MULTI**: followed by key=value pairs separated by the ";" character.

The parameters are:

- « **first** » indicates the amount of the first installment (populated in the smallest unit of the currency).
- « count » indicates the total number of installments.
- "period" indicates the number of days between 2 installments.

The field order associated with MULTI must be respected.

 For an installment payment with a customized installment schedule, the value must be set to MULTI\_EXT: followed by the date=amount pairs separated by the ";" character.

The dates must not be passed.

The MULTI\_EXT value requires a subscription to the **Advanced installment** payment option.

#### **Format**

string (enum)

### Error code

07

### **Possible values**

- SINGLE
- MULTI:first= initial\_amount ;count= installments\_nb ;period=interval\_in\_days
- MULTI\_EXT:date1=amount1;date2=amount2;date3=amount3

### Example 1

**MULTI** allows to define an installment payment.

The amount of each installment corresponds to the total amount divided by the number of installments.

The amount of the first installment can be different, it can be specified in **first**.parameter.

In case the remaining amount does not equal zero, it will be added up to the amount of the last installment.

### Payment request:

- vads\_capture\_delay=2
- vads\_currency=978
- vads amount=20000
- vads\_payment\_config=MULTI:first=10000;count=4;period=30

### Result:

A first payment of 100 euros will be captured by the bank in 2 days (vads\_capture\_delay).

A second payment of 33,33 euros will be made in 32 days vads\_capture\_delay + period.

A third payment of 33,33 euros will be made in 62 days.

A fourth payment of 33,34 euros will be made in 92 days.

The total amount is 200 euros (vads\_amount= 20000). The remaining amount has been added to the amount of the last installment.

This instruction allows to immediately create 4 payments with the same transaction number but different sequence numbers (vads\_sequence\_number).

### Example 2

**MULTI\_EXT** allows to define a customized installment schedule. You will be able to define the amount of each installment.

### Payment request MULTI EXT:

- vads\_currency=978
- vads\_amount=10000
- vads\_payment\_config= MULTI\_EXT:20150601 =5000; 20150701 =2500; 20150808 =2500

### Result:

The first payment of 50 € is scheduled for June 1st 2015.

The second payment of 25 € is scheduled for July 1st 2015.

The third payment of 25 € is scheduled for August 8th 2015.

### Note:

The total amount must be equal to the value of the vads\_amount field. The date of the last installment cannot be later than 12 months after the date of submission of the form. If the last installment is scheduled later than the card expiry date, no installment will be registered and the buyer will be notified about this issue.

### Category

Transaction details.

# ■ vads\_payment\_error

**Description** Field returned in the response.

Error codes that may appear when a payment has been declined.

Format n..3

# **Possible values**

| Error<br>code | Error message                                                                                                    | Error<br>code | Error message                                                                   |
|---------------|----------------------------------------------------------------------------------------------------|---------------|---------------------------------------------------------------------------------|
| 1             | Transaction not found.                                                                                                    | 72            | The authorization has been declined by Cofinoga.                                |
| 2             | Transaction not found.                                                                                                    | 73            | The authorization for 1 euro has been declined.                                 |
| 3             | This action has not been authorized for a transaction with the {0} status.                                                | 74            | Invalid payment configuration.                                                  |
| 4             | This transaction is not authorized in this context.                                                                       | 75            | The operation has been rejected by PayPal.                                      |
| 5             | This transaction already exists.                                                                                          | 76            | Due to a technical problem, we are unable to process your request.              |
| 6             | Invalid transaction amount.                                                                                               | 77            | Due to a technical problem, we are unable to process your request.              |
| 7             | This action is not possible anymore for a transaction created on that day.                                                | 78            | Transaction ID missing.                                                         |
| 8             | The card expiration date does not allow this action.                                                                      | 79            | This transaction ID is already used.                                            |
| 9             | CVV mandatory for this card.                                                                                              | 80            | Transaction ID expired.                                                         |
| 10            | The refund amount is greater than the initial amount.                                                                     | 81            | Invalid contents of the configuration theme.                                    |
| 11            | The refunds total amount is greater than the initial amount.                                                              | 82            | The refund is not authorized.                                                   |
| 12            | Credit duplication (refund) is not authorized.                                                                            | 83            | The transaction amount does not respect the allowed values.                     |
| 13            | Due to a technical problem, we are unable to process your request.                                                        | 84            | Due to a technical problem, we are unable to process your request.              |
| 14            | Due to a technical problem, we are unable to process your request.                                                        | 85            | Due to a technical problem, we are unable to process your request.              |
| 15            | Due to a technical problem, we are unable to process your request.                                                        | 86            | Due to a technical problem, we are unable to process your request.              |
| 16            | Due to a technical problem, we are unable to process your request.                                                        | 87            | Due to a technical problem, we are unable to process your request.              |
| 17            | Aurore contract configuration has failed.                                                                                 | 88            | Due to a technical problem, we are unable to process your request.              |
| 18            | Cetelem response analysis has failed.                                                                                     | 89            | The modification is not authorized.                                             |
| 19            | Unknown currency.                                                                                                    | 90            | An error occurred during refund.                                                |
| 20            | Invalid card type.                                                                                                    | 91            | No payment options have been enabled for this contract.                         |
| 21            | No contracts have been found for this payment. Please modify the data or contact your manager in case the error reoccurs. | 92            | An error occurred while calculating the payment channel.                        |
| 22            | Shop not found.                                                                                                    | 93            | An error occurred during buyer redirection to the page of payment finalization. |
| 23            | Ambiguous contract.                                                                                                    | 94            | A technical error has occurred.                                                 |
| 24            | Invalid contract.                                                                                                    | 95            | Due to a technical problem, we are unable to process your request.              |
| 25            | Due to a technical problem, we are unable to process your request.                                                        | 96            | An error occurred at the moment of capture of this transaction.                 |
| 26            | Invalid card number.                                                                                                    | 97            | The capture date is too late.                                                   |
| 27            | Invalid card number.                                                                                                    | 98            | Invalid transaction date.                                                       |

| Error<br>code | Error message                                                       | Error<br>code | Error message                                                                                                    |  |
|---------------|---------------------------------------------------------------------|---------------|----------------------------------------------------------------------------------------------------|--|
| 28            | Invalid card number.                                                | 99            | An error occurred while calculating the payment source.                                                          |  |
| 29            | Invalid card number.                                                | 100           | Failed commercial card verification.                                                                             |  |
| 30            | Invalid card number (Luhn).                                         |               | 01 Rejected due to the refusal of the first installment                                                          |  |
| 31            | Invalid card number (length).                                       | 102           | The operation has been declined by Buyster.                                                                      |  |
| 32            | Invalid card number (not found).                                    | 103           | The transaction status could not be synchronized with the external system.                                       |  |
| 33            | Invalid card number (not found).                                    | 104           | An error occurred at the moment of capture of this transaction.                                                  |  |
| 34            | Failed verification of the card requiring systematic verification.  | 105           | A security error occurred while processing 3DS authorization for this transaction.                               |  |
| 35            | Failed e-Carte Bleue verification.                                  | 106           | Unsupported currency for this contract and/or shop.                                                              |  |
| 36            | The transaction has been refused by risk management.                | 107           | The card associated with the token is not valid anymore.                                                         |  |
| 37            | Interruption not processed during the payment.                      | 108           | Due to a technical problem, we are unable to process your request.                                               |  |
| 38            | Due to a technical problem, we are unable to process your request.  | 109           | The timeout has been exceeded during buyer redirection.                                                          |  |
| 39            | 3D Secure refusal for the transaction.                              | 110           | Payment card not supported by the contract.                                                                      |  |
| 40            | Due to a technical problem, we are unable to process your request.  | 111           | The transactions have been declined without liability shift.                                                     |  |
| 41            | Due to a technical problem, we are unable to process your request.  | 112           | Cancellation is not authorized.                                                                                  |  |
| 42            | An internal error occurred while consulting the card number.        | 113           | Duplication is not authorized.                                                                                   |  |
| 43            | An internal error occurred while consulting the card number.        | 114           | Override is not authorized.                                                                                      |  |
| 44            | Unable to force an authorization for 1 euro.                        | 115           | The refund is not authorized.                                                                                    |  |
| 45            | Invalid currency for the modification.                              | 116           | Manual payment not authorized for this card.                                                                     |  |
| 46            | The amount is greater than the authorized amount.                   | 118           | Manual installment payment not authorized for this card.                                                         |  |
| 47            | The desired capture date exceeds the authorization expiration date. | 119           | The submitted date is invalid.                                                                                   |  |
| 48            | The requested modification is invalid.                              | 120           | The initial transaction option is not applicable.                                                                |  |
| 49            | Invalid definition of the installment payment.                      | 124           | Inactive card.                                                                                                   |  |
| 50            | Unknown shop.                                                       | 125           | Payment refused by the acquirer.                                                                                 |  |
| 51            | Unknown exchange rate.                                              | 126           | This action is impossible as the payment sequence has not been completed.                                        |  |
| 52            | The contract has been terminated since {0}.                         | 132           | Due to a technical problem, we are unable to process your request.                                               |  |
| 53            | The shop {0} has been closed since {1}.                             | 135           | Integration of a payment page into an iframe is not authorized.                                                  |  |
| 54            | Rejected parameter that may contain sensitive data {0}.             | 136           | The derivative transactions have been declined without a transfer of responsibility for the initial transaction. |  |
| 55            | Due to a technical problem, we are unable to process your request.  | 137           | Duplicate transaction.                                                                                           |  |
| 57            | An error occurred while retrieving the token.                       | 138           | Partial refund is impossible for this transaction.                                                               |  |
| 58            | The token status is not compatible with this operation.             | 139           | Refund declined.                                                                                                 |  |
| 59            | An error occurred while retrieving the token.                       | 141           | The transaction has been refused by the risk analyzer.                                                           |  |
| 60            | This token already exists.                                          | 142           | The card type used is not valid for the requested payment mode.                                                  |  |
| 61            | Invalid token.                                                      | 143           | Due to a technical problem, we are unable to process your request.                                               |  |

| Error<br>code | Error message                                                      | Error<br>code | Error message                                                                                                    |
|---------------|--------------------------------------------------------------------|---------------|----------------------------------------------------------------------------------------------------|
| 62            | Token creation failed.                                             | 144           | A transaction in production mode has been marked as in test mode by the acquirer.                                              |
| 63            | This subscription already exists.                                  | 145           | A transaction in test mode has been marked as in production mode by the acquirer.                                              |
| 64            | This subscription is already terminated.                           | 146           | Invalid SMS code.                                                                                                    |
| 65            | Invalid subscription.                                              | 147           | The risk management module has requested for this transaction to be declined.                                                  |
| 66            | Invalid recurrence rule.                                           | 148           | Due to a technical problem, we are unable to process your request. The transaction has not been created.                       |
| 67            | Subscription creation failed.                                      | 149           | The payment session has expired (the buyer has been redirected to the ACS and has not finalized the 3D Secure authentication). |
| 69            | Due to a technical problem, we are unable to process your request. | 150           | Due to a technical problem, we are unable to process your request. The transaction has not been created.                       |
| 70            | Invalid country code.                                              |               |                                                                                                    |
| 71            | Invalid web service parameter.                                     |               |                                                                                                    |

**Category** Technical details.

# ■ vads\_payment\_option\_code

**Description** Allows to specify the code of the chosen option.

Format string
Error code 103

**Category** Transaction details.

# Description

Details of completed transactions.

# **Format**

json

vads\_payment\_seq (json format) describes the split payment sequence. It
contains:

- "trans\_id": the global transaction identifier to the payment sequence.
- "transaction": the transaction table of the sequence. It contains:

| Field name          | Description                                                                                                    |  |  |
|---------------------|----------------------------------------------------------------------------------------------------|--|--|
| amount              | Amount of the payment sequence.                                                                                                    |  |  |
| operation_type      | Debit transaction.                                                                                                    |  |  |
| auth_number         | Authorization number returned by the bank server, if available (otherwise, empty).  Note: this parameter is returned empty for payments by "e-Chèque-Vacances". It is not provided by the ANCV server.                                                                                                    |  |  |
| capture_delay       | Delay (in days) before the capture.                                                                                                    |  |  |
|                     | <ul> <li>For a payment by card, the value of this parameter takes into account the delay (in days) before the capture in the bank. If the parameter is not transmitted in the payment form, the default value specified in the Back Office will be used.</li> <li>Note: for payments by "e-Chèques-Vacances", this parameter is set to 0.</li> <li>The "e-Chèques-Vacances" are validated in real time.</li> </ul> |  |  |
| card_brand          | Payment method used.                                                                                                    |  |  |
|                     | For a payment by card, e.g. Visa card, this parameter is set to CB.                                                                                                    |  |  |
|                     | • For payments by "e-Chèques-Vacances", this parameter is set to <b>E_CV</b> .                                                                                                    |  |  |
| card_number         | Payment method number.                                                                                                    |  |  |
|                     | <ul> <li>For a payment by "e-Chèques-Vacances", this parameter is set by<br/>concatenating the number of the "e-Chèques-Vacances" with the<br/>organization number and the year of the issue separating them with a<br/>"-".</li> </ul>                                                                                                    |  |  |
|                     | For a payment by card, the number is masked.                                                                                                    |  |  |
| expiry_month        | Expiration month of the payment card.  Missing parameter for a payment by "e-Chèque-Vacances".                                                                                                    |  |  |
| expiry_year         | Expiration year of the payment card.                                                                                                    |  |  |
|                     | Missing parameter for a payment by "e-Chèque-Vacances".                                                                                                    |  |  |
| payment_certificate | Payment certificate.                                                                                                    |  |  |
| presentation_date   | <ul> <li>For a payment by card, this parameter is the requested capture date (ISO 8601 format).</li> <li>For payments by "e-Chèques-Vacances", this parameter corresponds to the order date. The "e-Chèques-Vacances" are validated in real time by the ANCV server.</li> </ul>                                                                                                    |  |  |
| trans_id            | Transaction number.                                                                                                    |  |  |
| ext_trans_id        | Missing parameter for a payment card.  For a payment by "e-Chèques-Vacances", this parameter is populated by the payment gateway (transaction reference).                                                                                                    |  |  |
| sequence_number     | Sequence number.                                                                                                    |  |  |
| trans_status        | Transaction status.                                                                                                    |  |  |

Table 22: JSON object content

<u>Note</u>: canceled transactions also appear in the table (this information appears in the JSON trans\_status field).

# Category

Transaction details.

# ■ vads\_payment\_src

**Description** Allows to define the payment source.

Format string (enum)

Error code 60

**Possible values** 

| Value | Description                                                                       |  |
|-------|-----------------------------------------------------------------------------------|--|
| EC    | E-commerce: payment made on the payment page.                                     |  |
| мото  | MAIL OR TELEPHONE ORDER: payment processed by an operator following a MOTO order. |  |
| СС    | Call center : payment made through a call center.                                 |  |
| OTHER | Other: payment made through a different source, e.g. Back Office.                 |  |

**Category** Transaction details.

# ■ vads\_pays\_ip

**Description** Field returned in the response.

Country code of the buyer's IP address in compliance with the ISO 3166 standard.

Format a2

**Category** Buyer details.

# ■ vads presentation date

**Description** Field returned in the response.

• Requested capture date.

or

Requested presentation date for a SEPA Direct Debit.

Format n14

**Category** Transaction details.

# ■ vads\_product\_amountN

**Description** Allows to define the amount of each item in the cart.

N corresponds to the item index. (0 for the first one, 1 for the second one, etc.).

The amount must be populated in the smallest unit of the currency. Cents for Euro.

Format n..12 Error code 102

**Category** Order details.

# vads\_product\_labelN

**Description** Allows to define the name of each item in the cart.

N corresponds to the item index. (0 for the first one, 1 for the second one, etc.).

Format an..255

Note:

Alphabetical and numerical characters must be used (for example, space is not authorized). Please refer to the RegEx ^[a-zA-Z0-9]{1,255}\$ to define the name of

each item in the cart.

Error code 97

**Category** Information about the order.

# ■ vads\_product\_qtyN

**Description** Allows to define the quantity of each item in the cart.

N corresponds to the item index. (0 for the first one, 1 for the second one, etc.).

Format n..12 Error code 101

**Category** Order details.

# vads\_product\_refN

**Description** Allows to define the reference of each item in the cart.

N corresponds to the item index. (0 for the first one, 1 for the second one, etc.).

Format an..64
Error code 100

**Category** Order details.

# ■ vads\_product\_typeN

Description

Allows to define the type of each item in the cart.

N corresponds to the index of the item. (0 for the first one, 1 for the second one,

etc.).

**Format** 

string (enum)

Error code

98

### **Possible values**

| Value                    | Description                   |
|--------------------------|-------------------------------|
| FOOD_AND_GROCERY         | Food and grocery              |
| AUTOMOTIVE               | Cars / Moto                   |
| ENTERTAINMENT            | Entertainment / Culture       |
| HOME_AND_GARDEN          | Home and gardening            |
| HOME_APPLIANCE           | Household appliances          |
| AUCTION_AND_GROUP_BUYING | Auctions and group purchasing |
| FLOWERS_AND_GIFTS        | Flowers and presents          |
| COMPUTER_AND_SOFTWARE    | Computers and software        |
| HEALTH_AND_BEAUTY        | Health and beauty             |
| SERVICE_FOR_INDIVIDUAL   | Services for individuals      |
| SERVICE_FOR_BUSINESS     | Services for companies        |
| SPORTS                   | Sports                        |
| CLOTHING_AND_ACCESSORIES | Clothes and accessories       |
| TRAVEL                   | Travel                        |
| HOME_AUDIO_PHOTO_VIDEO   | Sound, image and video        |
| TELEPHONY                | Telephony                     |

Table 23: Values associated with vads\_product\_typeN

# Category

Transaction number

# vads\_product\_vatN

Description

Allows to define the tax for each item in the cart.

N corresponds to the item index. (0 for the first one, 1 for the second one, etc.).

**Format** 

n..12

**Error code** 

203

### **Possible values**

# An integer without a decimal separator

To display an amount in cents applied to the product in question.

Example in euros: 14520 (for an amount of 145 euros and 20 cents)

# An integer less than 100 with a decimal separator

To display a percentage applied to the payment amount for the product in question with maximum 4 digits after the decimal point.

Examples: 20.0 or 19.6532

### Notes:

- The decimal separator is mandatory for displaying a percentage.
- The decimal separator is represented by the "." symbol.

**Category** Order details.

# ■ vads\_recurrence\_number

**Description** Field returned in the response.

Recurrence number of the subscription.

**Format** n

**Category** Subscription details.

# ■ vads\_recurrence\_status

**Description** Field returned in the response.

Subscription status.

Appears only if the requested action concerns creating or updating a subscription

(REGISTER\_SUBSCRIBE, SUBSCRIBE, REGISTER\_PAY\_SUBSCRIBE).

Format string

**Possible values** 

| Value       | Description                                                                                                    |  |
|-------------|----------------------------------------------------------------------------------------------------|--|
| CREATED     | The subscription has been successfully created. Subscription details are visible in the Back Office.                                                            |  |
| NOT_CREATED | The subscription has not been created and is not visible in the Back Office.                                                                                    |  |
| ABANDONED   | The request for creating a subscription has been abandoned by the buyer (debtor).  The subscription has not been created and is not visible in the Back Office. |  |

### ■ vads redirect error message

**Description** Allows to define the message that will appear before automatic redirection to the

merchant website if the payment has been declined.

Format ans..255

Error code 37

**Category** Redirection to the merchant website.

### ■ vads redirect error timeout

**Description** Allows to define a delay in seconds before an automatic redirection to the

merchant website at the end of a declined payment.

The value of the field is between **0** and **600**s.

After this delay, the buyer will be redirected to the URL populated in the **vads\_url\_refusal** field. If it is not set, the buyer will be redirected to the Return URL populated in **vads\_url\_return** or to the Return URL specified in the Back Office. If the Return URL is not set, the buyer will be redirected to the chanter.

the Return URL is not set, the buyer will be redirected to the shop URL.

Format n...3
Error code 36

**Category** Redirection to the merchant website.

# ■ vads\_redirect\_success\_message

**Description** Allows to define the message that will appear upon automatic redirection to the

merchant website if the payment has been accepted.

Format ans..255

Error code 35

**Category** Redirection to the merchant website.

### ■ vads\_redirect\_success\_timeout

**Description** Allows to define a delay in seconds before an automatic redirection to the

merchant website at the end of an accepted payment.

Its value is between 0 and 600 sec.

After this delay, the buyer will be redirected to the URL populated in the vads\_url\_success field. If it is not set, the buyer will be redirected to the Return URL populated in vads\_url\_return or to the Return URL specified in the Back Office.If

the Return URL is not set, the buyer will be redirected to the shop URL.

Format n..3

Error code 34

**Category** Redirection to the merchant website.

# ■ vads\_result

**Description** Field returned in the response.

Return code of the requested action.

Format n2

**Possible values** 

| Value | Description                                                                   |
|-------|-------------------------------------------------------------------------------|
| 00    | Action successfully completed.                                                |
| 02    | The merchant must contact the cardholder's bank. Deprecated.                  |
| 05    | Action rejected.                                                              |
| 17    | Action canceled by the buyer.                                                 |
| 30    | Request format error. To match with the value of the vads_extra_result field. |
| 96    | Technical issue.                                                              |

**Category** Technical details.

# ■ vads\_return\_mode

**Description** Allows to specify the data transmission method used while returning to the

merchant website.

Format string (enum)

Error code 48

**Possible values** 

| Field name       | Value                           | Description                                                                                                    |  |
|------------------|---------------------------------|----------------------------------------------------------------------------------------------------|--|
|                  | absent, empty<br>or <b>NONE</b> | No parameters will be transmitted to the Return URL.                                                                                                    |  |
|                  | GET                             | The return fields will be transmitted to the return URL in an HTTP GET form (in the "query string").                                                                                                    |  |
| vads_return_mode | POST                            | The return fields will be transmitted to the return URL in an HTTP POST form.  If the return to the shop in done from an environment other than https, a security pop-up message will be displayed to the buyer. |  |

**Category** Redirection to the merchant website.

# ■ vads\_risk\_analyzis\_result

**Description** Field returned in the response.

Returns the result of the risk management process performed by an external system (ClearSale, CyberSource, etc.).

Returned in the instant notification URL (also called IPN) and in return parameters.

Format ans

### **Possible values**

| Values common to all types of risks analyzers |                                                      |  |  |
|-----------------------------------------------|------------------------------------------------------|--|--|
| INVALID_CREDENCIAL                            | Configuration problem of the risk analyzer contract. |  |  |
| COMUNICATION_PROBLEM                          | Miscommunication.                                    |  |  |
| DATA_PROCESSING_PROBLEM                       | Problem while processing the request data.           |  |  |
| MISSING_MANDATORY_ORDER_INFO                  | Order information missing.                           |  |  |
| MISSING_MANDATORY_SHIPPING_INFO               | Shipping information missing.                        |  |  |
| MISSING_MANDATORY_SHIPPING_ADDRESS_INFO       | Shipping address information missing.                |  |  |
| MISSING_MANDATORY_BILLING_INFO                | Billing information missing.                         |  |  |
| MISSING_MANDATORY_BILLING_ADDRESS_INFO        | Billing information missing.                         |  |  |
| MISSING_MANDATORY_CARD_INFO                   | Payment method information missing.                  |  |  |
| MISSING_MANDATORY_CUSTOMER_INFO               | Buyer information missing.                           |  |  |

Table 24: Values associated with vads\_risk\_analyzis\_result common to all types of risks analyzers

| ClearSal | ClearSale                                                              |                                                                                                    |  |
|----------|------------------------------------------------------------------------|----------------------------------------------------------------------------------------------------|--|
| APA      | Automatically approved                                                 | The transaction is automatically approved according to the defined parameters.                                |  |
| APM      | Manually approved - order manually approved by analyst's decision      | The transaction is manually approved by an analyst.                                                           |  |
| RPM      | Reproved with no suspect                                               | The order is reproved due to missing information related to the buyer in conformity with the policy in force. |  |
| AMA      | Waiting for manual analysis - order is in a queue waiting for analysis | Waiting for manual analysis. The order is waiting to be analyzed.                                             |  |
| ERR      | Error Error                                                            |                                                                                                    |  |
| NVO      | New order - order waiting for score                                    | New order. Waiting to be processed and classified.                                                            |  |
| SUS      | Suspended order - order suspended by fraud suspicion                   | Order manually suspended. The order is suspended for suspected fraud.                                         |  |
| CAN      | Canceled - order canceled by user                                      | Order canceled. The order has been canceled by the buyer.                                                     |  |
| FRD      | Order confirmed as a fraud                                             | Fraud confirmed by the credit card operator or the cardholder.                                                |  |
| RPA      | Automatically reproved based on parameters within risk analyzer        | Order automatically reproved. The order is reproved based on the parameters of the external risk analyzer.    |  |
| RPP      | Automatically reproved based customer or<br>ClearSale policy           | Order automatically reproved. The order is reproved based on the customer or ClearSale policy.                |  |

 $\textit{Table 25: Values associated with vads\_risk\_analyzis\_result-\textit{ClearSale}}$ 

| CyberSource |                              |                                                                                                    |  |
|-------------|------------------------------|----------------------------------------------------------------------------------------------------|--|
| 100         | SUCCESS                      | The transaction is successfully completed.                                                                                                    |  |
| 101         | MISSING_FIELDS               | The transaction has been declined. One or more parameters are missing.                                                                        |  |
| 102         | INVALID_FIELDS               | The transaction has been declined. One or more parameters contain invalid data.                                                               |  |
| 150         | ERROR_GENERAL_SYSTEM_FAILURE | Error.                                                                                                    |  |
| 151         | SERVER_TIME_OUT              | Error. The request was received but the time limit has been exceeded. This error does not include timeouts between the client and the server. |  |
| 152         | SERVICE_TIME_OUT             | Error. The request was received but a service was not completed in time.                                                                      |  |

| CyberSo | CyberSource            |                                                                           |  |  |
|---------|------------------------|---------------------------------------------------------------------------|--|--|
| 202     | CARD_EXPIRED           | Declined. Card expired.                                                   |  |  |
| 231     | ACCOUNT_NUMBER_INVALID | Declined. Invalid card number.                                            |  |  |
| 234     | ACCOUNT_PROBLEM        | Declined. A problem occurred with the merchant CyberSource configuration. |  |  |
| 400     | FRAUD_SCORE_TOO_HIGH   | Declined. The score of the fraud exceeds the tolerance.                   |  |  |
| 480     | SUCCESS_TO_REVIEW      | The order is marked and needs to be reviewed by the Decision Manager.     |  |  |
| 481     | SUCCESS_TO_REJECT      | The order has been declined by Decision Manager.                          |  |  |

 $Table~26: Values~associated~with~vads\_risk\_analyzis\_result~-Cybersource$ 

**Category** Transaction details.

# ■ vads\_risk\_assessment\_result

**Description** Field returned in the response.

Returns the result of the advanced risk assessment performed by the payment

gateway.

Returned in the IPN URL and in the return parameters.

Format ans

# **Possible values**

| Values            | Description                                                                                                    |  |
|-------------------|----------------------------------------------------------------------------------------------------|--|
| ENABLE_3DS        | 3D Secure enabled                                                                                                    |  |
| DISABLE_3DS       | 3D Secure disabled                                                                                                    |  |
| MANUAL_VALIDATION | The transaction has been created via manual validation.  The payment capture is temporarily blocked to allow the merchant perform all the desired verifications.                                          |  |
| REFUSE            | The transaction is refused.                                                                                                    |  |
| RUN_RISK_ANALYSIS | Call for an external risk analyser if the merchant has a contract.  Refer to the description of the <b>vads_risk_analysis_result</b> field to identify the list of possible values and their description. |  |
| INFORM            | A warning message appears.  The merchant is notified that a potential problem has been identified.  The merchant is informed via one or several notification centre rules (IPN, e-mail or SMS).           |  |

**Category** Transaction details.

# vads\_risk\_control

Description

Field returned in the response.

Allows to define the outcome of the risk management process.

**Format** 

control1=result1;control2=result2

**Possible values** 

| Value                  | Description                                                                                                    |  |
|------------------------|----------------------------------------------------------------------------------------------------|--|
| CARD_FRAUD             | Verifies if the cardholder's card number is in the card greylist.                                                           |  |
| SUSPECT_COUNTRY        | Verifies if the cardholder's card country is in the forbidden countries list.                                               |  |
| IP_FRAUD               | Verifies if the cardholder's IP address is in the IP greylist.                                                              |  |
| CREDIT_LIMIT           | Verifies if frequency and the amounts of the purchases made with the same card number, or the maximum order amount.         |  |
| BIN_FRAUD              | Verifies if the card BIN code is in the BIN code greylist.                                                                  |  |
| ECB                    | Verifies if the buyer's card is an e-carte bleue.                                                                           |  |
| CARD_COMMERCIAL        | Verifies if the buyer's card is a commercial card.                                                                          |  |
| SYSTEMATIC_AUTO        | Verifies if the buyer's card is a card that requires systematic authorization.                                              |  |
| INCONSISTENT_COUNTRIES | Verifies if the country of the IP address, the country of the payment card and the country of residence of the buyer match. |  |
| NON_WARRANTY_PAYMENT   | Verifies the transfer of responsibility of the transaction.                                                                 |  |
| SUSPECT_IP_COUNTRY     | Verifies that the cardholder's country, identified by his/her IP address, is in the forbidden countries list.               |  |

The possible values for 'result' are:

| Value   | Description                |
|---------|----------------------------|
| ОК      | ОК                         |
| WARNING | Informative control failed |
| ERROR   | Blocking control failed    |

Category

Transaction details.

# ■ vads\_risk\_primary\_warranty

**Description** Concerns donations only (or secondary transactions).

Allows to override the risk management configuration **Verification of transfer of responsibility for primary transactions**.

**Format** string (enum)

Error code 117

**Possible values** 

| Value            | Description                                                                                                    |
|------------------|----------------------------------------------------------------------------------------------------|
| DEFAULT or empty | Default value. Applying shop settings.                                                                                            |
| IGNORE           | Ignore the value of transfer of responsibility for the primary transaction before creating a secondary transaction.               |
| CHECK            | Force the verification process of transfer of responsibility for the primary transaction before creating a secondary transaction. |

**Category** Donation details.

# **■** vads\_sequence\_number

# **Description** Field returned in the response.

Contains the transaction sequence number.

This field's value is always set to 1 in case of immediate payments (vads\_payment\_config=SINGLE).

For an installment payment, this field will take the value 1 for the first installment, 2 for the second one, 3 for the third one, etc.

Note:

**vads\_sequence\_number** is not returned in the response when a payment is canceled or abandoned.

**Category** Transaction details.

# ■ vads\_ship\_to\_city

**Description** Allows to specify the city for shipping.

Format an..128

Error code 83

# ■ vads\_ship\_to\_country

**Description** Allows to define the shipping buyer's country code in compliance with the ISO 3166

standard.

Format a2 Error code 86

Examples of possible values

| Country                   | Code |
|---------------------------|------|
| BRAZIL                    | BR   |
| CORSICA                   | FR   |
| FRANCE                    | FR   |
| GUADELOUPE                | GP   |
| MARTINIQUE                | MQ   |
| NEW CALEDONIA             | NC   |
| SAINT PIERRE AND MIQUELON | PM   |
| POLYNESIE FRANCAISE       | PF   |

**Category** Shipping details.

# ■ vads\_ship\_to\_delivery\_company\_name

**Description** Allows to define the name of the transporter.

Format ans..127

Error code 96

**Category** Shipping details.

# ■ vads\_ship\_to\_district

**Description** Allows to define the shipping district.

Format ans..127
Error code 115

**Category** Shipping details.

# ■ vads\_ship\_to\_first\_name

**Description** Allows to specify the buyer's first name for shipping.

Format ans..63
Error code 106

**Category** Shipping details.

# ■ vads\_ship\_to\_last\_name

**Description** Allows to specify the buyer's last name for shipping.

Format ans..63
Error code 107

# ■ vads\_ship\_to\_legal\_name

**Description** Legal name of the shipping recipient.

Format an..100 Error code 125

**Category** Shipping details.

# ■ vads\_ship\_to\_name

**Description** Allows to specify the shipping buyer's last name.

Format ans..63
Error code 80

**Category** Shipping details.

# ■ vads\_ship\_to\_phone\_num

**Description** Allows to specify the shipping buyer's phone number.

Format ans..32

Error code 87

**Category** Shipping details.

# ■ vads\_ship\_to\_speed

**Description** Allows to specify the shipping mode.

Format string (enum)

Error code 95

Possible values STANDARD, EXPRESS

**Category** Shipping details.

# ■ vads\_ship\_to\_status

**Description** Allows to specify the type of the shipping address.

Format string (enum)

Error code 93

Possible values PRIVATE, COMPANY

**Category** Shipping details.

# ■ vads\_ship\_to\_state

**Description** Allows to specify the buyer's state for shipping.

Format ans..127

Error code 84

# ■ vads\_ship\_to\_street

**Description** Allows to specify the buyer's address.

Format ans..255

Note:

> and < are not authorized

Error code 81

**Category** Shipping details.

### **■** vads ship to street2

**Description** Allows to specify the second line of the buyer's address.

Format ans..255

Note:

> and < are not authorized

Error code 82

**Category** Shipping details.

### vads\_ship\_to\_street\_number

**Description** Allows to specify the shipping street number.

Format an..5
Error code 114

**Category** Shipping details.

# vads\_ship\_to\_type

**Description** Allows to specify the shipping type.

**Format** string (enum)

Error code 94

• RECLAIM\_IN\_SHOP for picking up the item at the shop.

• **RELAY\_POINT** for using a third-party pick-up network (Kiala, Alveol, etc).

• **RECLAIM\_IN\_STATION** for picking up the item in an airport, a guard or a travel agency.

 PACKAGE\_DELIVERY\_COMPANY for shipping by the transporter (Colissimo, UPS, etc.).

• ETICKET for sending an electronic ticket, download.

# ■ vads\_ship\_to\_user\_info

**Description** Information about the user at the source of the payment.

This parameter will be resent with the response and will include the value transmitted in the request.

Note:

For backward compatibility, it is possible to use this field to set the CPF/CNPJ (legal identifier in a numeric format between 11 and 20 digits long) required by the ClearSale risk management module. However, vads\_cust\_national\_id field can be

used.

Format ans..255 Error code 116

**Category** Shipping details.

### vads\_ship\_to\_zip

**Description** Allows to specify the buyer's postal code.

Format an..64
Error code 85

**Category** Shipping details.

# ■ vads\_shipping\_amount

**Description** Allows to enter the shipping fees for the whole order.

Format n..12 Error code 109

**Category** Order details.

### **■** vads shop name

**Description** Allows to define the name of the shop that appears in the payment confirmation

e-mails.

Format ans..127

Error code 72

**Category** Customization of the payment page.

### **■** vads shop url

**Description** The shop URL that appears on the payment page and in payment confirmation e-

mails.

This parameter allows to override your shop's default value.

Format ans..127

Error code 73

**Category** Customization of the payment page.

### ■ vads site id

### Description

Mandatory parameter.

Generated while subscribing to the payment gateway.

Its value can be seen in the interface of the Back Office in **Settings** > **Shop** > **Certificates** tab by all authorized persons.

If the value is not correct, when paying the buyer will get an error message on his browser.

The payment is then impossible and the transaction is definitely stopped.

A warning e-mail is then sent to the administrator contact. It contains the form that the payment gateway could not process.

Format n8 Error code 02

**Category** Technical details.

# ■ vads\_subscription

### Description

Optional parameter used for creating a subscription. It designates the ID of the subscription ID to create.

Two options are possible:

• The payment gateway manages the IDs:

In this case, this parameter must not be populated.

In case the subscription is successfully created, the response will contain the value generated by the payment gateway.

The merchant website manages the IDs:

In this case, this parameter must be populated with the desired value of the subscription ID. **The merchant website must make sure that each identifier is unique**. Any registration request containing an existing identifier will be rejected and an error message will appear.

Format ans..50

Error code 63

# ■ vads\_sub\_amount

**Description** Mandatory parameter used for creating a subscription.

It refers to the amount of each installment except the ones that will be defined by

vads\_sub\_init\_amount\_number.

The value must be presented in the smallest currency unit (cents for Euro).

Example: for a transaction of 10 Euros 28 cents, the value of the parameter is 1028.

Format n..12

Error code 65

**Category** Subscription details.

# ■ vads\_sub\_currency

**Description** Mandatory parameter used for creating a subscription.

Numerical code of the currency used for the subscription in compliance with the

ISO 4217 standard.

Format n3

Examples possible values

of The possible currencies are:

| Currency           | The ISO 4217 standard | Currency                | The ISO 4217 standard |
|--------------------|-----------------------|-------------------------|-----------------------|
| Thai Baht          | 764                   | Moroccan Dirham         | 504                   |
| Danish Crown       | 208                   | Taiwan New Dollar       | 901                   |
| Icelandic Crown    | 352                   | New Turkish Lira        | 949                   |
| Norwegian Crown    | 578                   | Kuwaiti Dinar           | 414                   |
| Swedish Crown      | 752                   | Tunisian Dinar          | 788                   |
| Czech Crown        | 203                   | Argentine Peso          | 032                   |
| Australian Dollar  | 036                   | Mexican Peso            | 484                   |
| Canadian Dollar    | 124                   | Philippine Peso         | 608                   |
| Hong Kong Dollar   | 344                   | South-African Rand      | 710                   |
| Singapore Dollar   | 702                   | Brazilian Real          | 986                   |
| US Dollar          | 840                   | Chinese Yuan (Renminbi) | 156                   |
| New Zealand Dollar | 554                   | Malaysian Ringgit       | 458                   |
| Euro               | 978                   | Russian Ruble           | 643                   |
| Hungarian Forint   | 348                   | Indonesian Rupiah       | 360                   |
| CFP Franc          | 953                   | South Korean Won        | 410                   |
| Swiss Franc        | 756                   | Japanese Yen            | 392                   |
| Indian Rupee       | 356                   | Polish Zloty            | 985                   |
| Pound Sterling     | 826                   |                         |                       |

Error code 67

### Description

Mandatory parameter used for creating a subscription.

It designates the subscription rule to be applied.

The expected value for this parameter is a chain of characters that respect the **iCalendar** (Internet Calendar) specification, described in RFC5545 (see http://tools.ietf.org/html/rfc5545).

Among other aspects, this specification allows to define complex subscription rules via the **RRULE** property.

For technical reasons, it is not possible to define subscription periods that are shorter than one day.

The keywords "SECONDLY" / "MINUTELY" / "HOURLY" are not taken into account.

### Examples:

• To program installment payments taking place on the last day of each month for 12 months, the rule is:

### RRULE:FREQ=MONTHLY;BYMONTHDAY=28,29,30,31;BYSETPOS=-1;COUNT=12

This rule means that if the current month does not have 31 days, the machine will take the 30th into account. If the 30th does not exist, the machine will take the 29th into account, and so on until the 28th.

Another version of this rule: RRULE:FREQ=MONTHLY;COUNT=5;BYMONTHDAY=-1

- To program installment payments on the 10th of each month for 12 months, the rule is: RRULE:FREQ=MONTHLY;COUNT=12;BYMONTHDAY=10
- To program installment payments every three months up to December 31st,
   2016:

### RRULE:FREQ=YEARLY;BYMONTHDAY=1;BYMONTH=1,4,7,10;UNTIL=20161231

The installment payments will be due on the first day of January, April, July and October each year. The total number of installments depends on the subscription start date (see the **vads\_sub\_effect\_date** parameter).

For more information and examples, visit <a href="http://recurrance.sourceforge.net/">http://recurrance.sourceforge.net/</a>.

Format string

Error code 64

### ■ vads sub effect date

### Description

Mandatory parameter used for creating a subscription that allows to define the subscription start date.

For a SEPA direct debit, the due date must be at least 14 calendar days from the submission date of the form (vads\_trans\_date).

This parameter does not always match with the date of the first installment that depends only on the **vads\_sub\_desc** parameter.

The effective date indicates from which day the subscription starts. The date format is **AAAAMMJJ**.

**Example**: for February 1st 2015, enter 20150201.

Format n8 Error code 69

**Category** Subscription details.

### **■** vads\_sub\_init\_amount

### Description

Optional parameter used for creating a subscription. Amount of the <u>first</u> installments.

The number of these first installments is specified by the vads\_sub\_init\_amount\_number parameter.

This amount is presented in the currency defined by the **vads\_sub\_currency** parameter in its smallest unit (cents for Euro).

Example: for a transaction of 10 Euros 28 cents, the value of the parameter is 1028.

Format n..12 Error code 66

**Category** Subscription details.

### ■ vads\_sub\_init\_amount\_number

### Description

Optional parameter used for creating a subscription. Number of installments for which the **vads\_sub\_init\_amount** amount should be applied.

Once these installments will have expired, the **vads\_sub\_amount** amount will be used.

**Example**: to define a subscription with the first 3 installments of 25 Eurosand the rest of the installments of 30 Euros, the following values will be used:

vads\_sub\_currency = 978

vads\_sub\_init\_amount\_number = 3

vads\_sub\_init\_amount = 2500

vads\_sub\_amount = 3000

Format n...3
Code erreur 68

# ■ vads\_tax\_amount

**Description** Parameter that allows to define the amount of taxes for the entire order.

This amount will be presented in the smallest unit of the currency. Cents for Euro.

Concerns only the PayPal payment method.

Format n..12 Error code 108

**Category** Order details.

### **■ vads theme config**

### Description

Allows to customize certain elements of the payment page: logos, headers and certain messages (some functions require a subscription to a **commercial option**).

This parameter contains a list of keywords (codes) associated with the elements of the payment pages (labels, images), to which values are associated.

Example:

vads\_theme\_config=

SUCCESS\_FOOTER\_MSG\_RETURN=Return to the website ;CANCEL\_FOOTER\_MSG\_RETURN=Cancel and return to the website

The basic functions are presented in the chapter **Customizing the payment page** of the **Payment form implementation guide**.

The advanced functions (subscription required) are presented in **Advanced** customization of the payment page.

Format Code1=Value1;Code2=Value2

Error code 32

### **Possible values**

| Code                                                                             | Description                                                                                                    |
|----------------------------------------------------------------------------------|----------------------------------------------------------------------------------------------------|
| SUCCESS_FOOTER_MSG_RETURN                                                        | Label replacing <b>Return to shop</b> after a successful payment.                                                                                |
| CANCEL_FOOTER_MSG_RETURN                                                         | Label replacing <b>Cancel and return to shop</b> when selecting the payment method, entering payment details and in case of a declilned payment. |
| SECURE_ MESSAGE                                                                  | Default values: The address of this website starting with https indicates that you are on a secure page and can safely proceed to your payment.  |
| SECURE_MESSAGE_REGISTER                                                          | Default value: The address of this website starting with https indicates that you are on a secure page and can safely enter your bank details.   |
| SITE_ID_LABEL                                                                    | Default value: Merchant ID                                                                                                    |
| CSS_FOR_PAYMENT CSS_FOR_PAYMENT_MOBILE HEADER_FOR_MAIL FOOTER_FOR_MAIL SHOP_LOGO | See Advanced customization of the payment page.                                                                                                  |

Category

Customization of the payment page.

# vads\_threeds\_cavv

**Description** Designates the cardholder authentication through the ACS. It is populated by the

3DS authentication server (ACS) when the buyer has been correctly authenticated

(vads\_threeds\_status equals "Y" or "A").

Format ans..28

Error code 52

**Category** 3DS Authentication.

### ■ vads threeds cavvAlgorithm

**Description** Algorithm used by the ACS to generate the CAVV value.

It is populated by the 3DS authentication server (ACS) when the buyer has been

correctly authenticated (vads\_threeds\_status equals "Y" or "A").

Format n1
Error code 55

**Possible values** 

| Value | Description    |
|-------|----------------|
| 0     | НМАС           |
| 1     | CVV            |
| 2     | CVV_ATN        |
| 3     | MasterCard SPA |

**Category** 3DS Authentication.

### ■ vads\_threeds\_eci

# Description

Designates the e-commerce index.

Populated by the 3DS authentication server (ACS) when the buyer has been correctly authenticated (vads\_threeds\_status equals "Y" or "A").

|            | status =Y | status = A | status = U | status =N |
|------------|-----------|------------|------------|-----------|
| VISA       | 5         | 6          | 7          | -         |
| MasterCard | 02        | 01         | -          | -         |

Format n..2
Error code 53

**Category** 3DS Authentication.

### ■ vads threeds enrolled

**Description** Designates the cardholder's enrollment status. Populated by VISA and

MASTERCARD (DS) servers during the 3D Secure authentication.

Format a1 Error code 51

### Possible values

| Value | Description                                       |
|-------|---------------------------------------------------|
| Υ     | Cardholder enrolled, 3DS authentication possible. |
| N     | Cardholder not enrolled.                          |

| Value | Description                                          |
|-------|------------------------------------------------------|
| U     | Unable to verify the cardholder's enrollment status. |

# **Category** 3DS Authentication.

# ■ vads\_threeds\_exit\_status

**Description** Field returned in the response.

Final status of 3D Secure authentication.

Populated by the payment gateway.

Format n..2

### **Possible values**

| Value | Description                                                               | Value | Description                                                                |
|-------|---------------------------------------------------------------------------|-------|----------------------------------------------------------------------------|
| 0     | Initial status                                                            | 13    | Timeout when connecting to DS.                                             |
| 1     | Undefined                                                                 | 14    | This status is continued to be sent                                        |
| 2     | Status non-applicable (integrator disabled)                               | 16    | 3DS not available for this payment channel (payment by file)               |
| 3     | Not an e-commerce payment                                                 | 25    | Merchant not enrolled, 3DS unavailable*                                    |
| 4     | Payment without 3DS (payment by ID, PayPal, Cetelem, etc.)                | 26    | A technical error has occurred during 3DS authentication, 3DS unavailable* |
| 5     | Merchant not enrolled, 3DS unavailable                                    | 27    | Cardholder not enrolled, 3DS unavailable*                                  |
| 6     | A technical error has occurred during 3DS authentication, 3DS unavailable | 28    | Invalid signature*                                                         |
| 7     | Cardholder not enrolled, 3DS unavailable                                  | 29    | Problem caused by the ACS*                                                 |
| 8     | Invalid signature                                                         | 30    | The 3DS authentication has been successfully completed*                    |
| 9     | Problem caused by the ACS                                                 | 32    | Problem caused by DS*                                                      |
| 10    | The 3DS authentication has been successfully completed                    | 33    | Timeout while connecting to DS*                                            |
| 11    | The 3DS authentication has been completed via the integrator              | 98    | Initialization of 3DS authentication OK                                    |
| 12    | Problem caused by DS                                                      | 99    | Unknown status                                                             |

<sup>\*</sup>These statuses concern 3DS payments without card details entry (payment by token).

**Category** 3DS Authentication.

# ■ vads\_threeds\_mpi

**Description** Enable/Disable 3DS authentication for an e-commerce payment.

Format n1 Error code 50

**Possible values** 

| Value  | Description                                                                                                    |
|--------|----------------------------------------------------------------------------------------------------|
| absent | 3DS authentication managed by the payment gateway (configuration by the merchant).                                                                                                    |
| or     |                                                                                                    |
| empty  |                                                                                                    |
| 0      | 3DS authentication managed by the payment gateway (configuration by the merchant).                                                                                                    |
| 1      | 3DS authentication completely managed by the merchant on the condition that the vads_card_number field is populated (card data entered by the merchant).  In this case, the data produced by 3D Secure authentication initiated by the MPI must be submitted in specific fields of the form (vads_threeds_enrolled, vads_threeds_cavv, vads_threeds_eci, vads_threeds_xid, vads_threeds_cavvAlgorithm, vads_threeds_status). |
| 2      | 3DS authentication disabled for the transaction independently of the usual configuration of the merchant.                                                                                                    |

**Category** 3DS Authentication.

# ■ vads\_threeds\_sign\_valid

**Description** Field returned in the response.

Designates the validity of the PARes message signature. Populated by the payment

gateway.

Format n1

**Possible values** 

| Value | Description          |
|-------|----------------------|
| Empty | 3DS unavailable.     |
| 0     | Incorrect signature. |
| 1     | Correct signature.   |

**Category** 3DS Authentication.

# ■ vads threeds\_status

Description

Defines the cardholder's authentication status. Populated by the 3DS

authentication server (ACS) during the 3D Secure authentication.

Format a1
Error code 56

**Possible values** 

| Value | Description                |
|-------|----------------------------|
| Υ     | Successful authentication. |
| N     | Authentication error.      |
| U     | Authentication impossible. |
| Α     | Authentication attempt.    |

**Category** 3DS Authentication.

### ■ vads threeds xid

**Description** Designates the unique 3DS authentication reference.

Populated by the authentication server (ACS) during the 3D Secure authentication.

Format ans..28

Error code 54

**Category** 3DS Authentication.

### vads\_trans\_date

### Description

Mandatory parameter.

Corresponds to the time and date settings in the YYYYMMDDHHMMSS format.

This value must correspond to the current date and hour in the GMT+0 (UTC) format on a 24-hour clock.

**Note:** If you are using web services, the vads\_trans\_date value will correspond to the **transmissionDate** field. It is recommended to store this value in the database to be able to set the correct value for transmissionDate when you make calls via web services.

Format n14 Error code 04

### Frequent errors:

- The date is not sent in the YYYYMMDDHHMMSS format (year, month, day, hour, minute, second).
- The date is not set in the UTC format (Coordinated Universal Time).

Make sure you use date functions in your programming language that will generate a UTC hour (e.g.: gmdate in PHP).

- The hour must be calculated in a 24-hours format and not in a 12-hours clock.
- The buyer has waited for too long before clicking on Pay.
- The buyer was using browser history.

### Category

Transaction details.

# ■ vads\_trans\_id

# Description

Mandatory parameter.

Consists of 6 numeric characters and must be unique for each transaction for a given shop on a given day.

The merchant must guarantee that it is unique within that day. It must be between 000000 and 899999.

The interval between 900000 and 999999 is used for refunds and operations performed from the Back Office.

#### **Format**

n6

#### Error code

03

### Frequent errors:

The form will be rejected if:

- The transmitted value is shorter than 6 digits.
- The value is null.
- The field is absent.
- An identical transaction number has already been sent the same day.
   When the buyer clicks on "Cancel and return to shop", the transaction number will have to be different on the next attempt and the previous one will be considered as already used.

If it is the same, the message "The transaction has been canceled" will appear.

### Category

Transaction details.

# ■ vads\_trans\_status

**Description** Field returned in the response.

Allows to define the transaction status.

Format string (enum)

**Possible values** 

| Value                  | Description                                                                                                    |  |
|------------------------|----------------------------------------------------------------------------------------------------|--|
| ABANDONED              | Abandoned The payment has been abandoned by the buyer. The transaction has not been created and cannot be viewed in the Back Office.                                                                                                    |  |
| AUTHORISED             | A pre-notification has been sent. The direct debit is waiting to be captured                                                                                                    |  |
| AUTHORISED_TO_VALIDATE | The direct debit request has been made in "manual validation" mode. The merchant must manually validate the transaction in the Back Office to allow the mandate to be sent to the bank. The pre-notification will only be sent after the transaction has been validated.  The transaction can be validated as long as the capture date has not passed. If the capture date has passed, the payment status changes to <b>EXPIRED</b> . The <b>Expired</b> status is final |  |
| WAITING_AUTHORISATION  | The pre-notification has not been sent yet.  The direct debit request has been made with a capture delay greater or equal to 7 days for a single payment while the pre-notification delay in the contract is 14 days.                                                                                                    |  |
| NOT_CREATED            | Transaction not created The transaction has not been created and cannot be viewed in the Back Office.                                                                                                    |  |
| INITIAL                | Pending This status is specific to all the payment methods that require a form integration with redirection, in particular SOFORT BANKING and 3xCB COFINOGA. This status is returned when:  no response is returned from the acquirer or the acquirer response time is greater than the session payment time on the payment gateway.                                                                                                    |  |
|                        | This status is temporary. The final status will be returned once the synchronization has been made.                                                                                                    |  |

Table 27: Values associated with vads\_trans\_status

**Category** Transaction details.

# ■ vads\_trans\_uuid

**Description** Unique transaction reference generated by the payment gateway when creating

a payment transaction.

Guarantees that each transaction is unique.

Format ans32

**Category** Transaction details.

# vads\_url\_cancel

**Description** URL where the buyer will be redirected after having clicked on **Cancel and return** 

to shop before proceeding to payment.

Format ans..127

Error code 27

**Category** Redirection to the merchant website.

### ■ vads url check

### Description

URL of the page to notify at the end of payment. Overrides the value entered in the notification rules.

Note

This field should be used only in exceptional cases since:

this URL will only be used when calling the IPN URL,

• the overloaded value will not be used if an automatic replay takes place.

It is not compatible with the execution of the request sent to the IPN from the Back Office. The called URL is the URL that has been set up in the notification rule (see chapter **Setting up notifications** of the Payment Form Implementation Guide).

Format ans..127

Error code 33

**Category** Redirection to the merchant website.

# ■ vads\_url\_check\_src

**Description** Field returned in the response.

This parameter defines the source of the notification (also called IPN).

Format string (enum)

**Possible values** 

| Value      | Description                                                            |  |
|------------|------------------------------------------------------------------------|--|
| PAY        | Payment creation by form.                                              |  |
| ВО         | Execution of the notification URL from the Back Office.                |  |
| BATCH_AUTO | Authorization request on a payment that was waiting for authorization. |  |
| REC        | Payment resulting from a subscription.                                 |  |
| MERCH_BO   | Operation processed from the Back Office.                              |  |
| RETRY      | Automatic retry of the notification URL .                              |  |

**Category** Redirection to the merchant website.

# ■ vads url error

**Description** URL where the buyer will be redirected in case of an internal processing error.

Format ans..127

Error code 29

**Category** Redirection to the merchant website.

# vads\_url\_error

**Description** URL where the buyer will be redirected in case of an internal processing error.

Format ans..127

Error code 29

**Category** Redirection to the merchant website.

# ■ vads\_url\_referral

**Description Deprecated field.** Use vads\_url\_refused.

URL where the buyer will be redirected in case of a declined authorization (code

02: "Contact the card issuer") after having clicked on **Return to shop**.

Format ans..127

Error code 26

**Category** Redirection to the merchant website.

# ■ vads\_url\_refused

**Description** URL where the buyer will be redirected in case of a declined payment after having

clicked on Return to shop.

Format ans..127

Error code 25

**Category** Redirection to the merchant website.

### ■ vads url return

### Description

Default URL to where the buyer will be redirected after having clicked on **Return to shop**, if **vads\_url\_error**, **vads\_url\_refused**, **vads\_url\_success** or **vads\_url\_cancel** is not set.

If this field has not been transmitted, the Back Office configuration will be taken into account.

It is possible to set up return URLs in TEST and PRODUCTION modes. These fields are called **Return URL of the shop in test mode** and **Return URL of the shop in production mode**; they can be viewed in **Settings** > **Shop** > **Configuration**.

If no URL has been specified in the Back Office and in the form, the **Return to shop** button will redirect the buyer to the merchant website URL (**URL** field in the shop configuration section).

Format ans..127

Error code 28

**Category** Redirection to the merchant website.

### vads\_url\_success

**Description** URL where the buyer will be redirected in case of a successful payment after having

clicked on **Return to shop**.

Format ans..127

Error code 24

**Category** Redirection to the merchant website.

### ■ vads\_user\_info

### Description

Information about the user at the source of the payment.

For payments by form, this parameter will be resent in the response and will include the value transmitted in the request.

For manual payments from the Back Office, this field will be populated with the login of the user who processed the payment.

### Note:

For backward compatibility, it is possible to use this field to set the CPF/CNPJ (legal identifier in a numeric format between 11 and 20 digits long) required by the ClearSale risk management module. However, vads\_cust\_national\_id field can be used.

Format ans..255

Error code 61

**Category** Buyer details

# ■ vads\_validation\_mode

**Description** Specifies the validation mode of the transaction.

Format string (enum)

Error code 05

**Possible values** 

| Value           | Description                                   |
|-----------------|-----------------------------------------------|
| Absent or empty | Takes the value specified in the Back Office. |
| 0               | Automatic validation by the payment gateway.  |
| 1               | Manual validation by the merchant.            |

**Category** Transaction details.

# ■ vads\_version

**Description** Mandatory parameter.

Version of the exchange protocol with the payment gateway.

Format string (enum)

Error code 01

Possible value V2

**Category** Technical details.

# ■ vads\_warranty\_result

**Description** Field returned in the response.

Indicates the payment guarantee in case the payment has been accepted.

Format string (enum)

**Possible values** 

| Value          | Description                                                 |
|----------------|-------------------------------------------------------------|
| YES            | The payment is guaranteed.                                  |
| NO             | The payment is not guaranteed.                              |
| UNKNOW         | Due to a technical error, the payment cannot be guaranteed. |
| Not populated. | Payment guarantee not applicable.                           |

**Category** Transaction details.